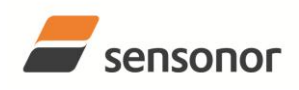

# STIM202 Multi-Axis Gyro Module

## <span id="page-0-0"></span>**1 FEATURES**

- o Excellent performance in vibration and shock environments
- o 1, 2 or 3 axes offered in same package o Electronically calibrated axis alignment
- o Single-crystal silicon technology
	- $\circ$  No intrinsic wear-out effects
- o Low bias instability o Low noise
- o Digital interface, RS422
- o Fully configurable:
	- o 5 different sample rates
		- o 5 different bandwidths
		- o LP filter -3dB frequency can be set individually for each axis
		- o RS422 protocol, bit rate and line termination
		- o Selectable output unit: angular rate [deg/s], incremental angle [deg], average angular rate [deg/s] or integrated angle [°]
- o Excellent environmental robustness
- o Miniature package
- o Continuous self-diagnostics

#### <span id="page-0-1"></span>**2 GENERAL DESCRIPTION**

STIM202 is a cluster of 1, 2 or 3 high accuracy MEMSbased gyros in a miniature package. Any configuration of axes can be provided. Each axis is factory-calibrated for bias, sensitivity and compensated for temperature effects to provide high-accuracy measurements in the temperature range -40°C to +85°C. The unit runs off a single +5V supply.

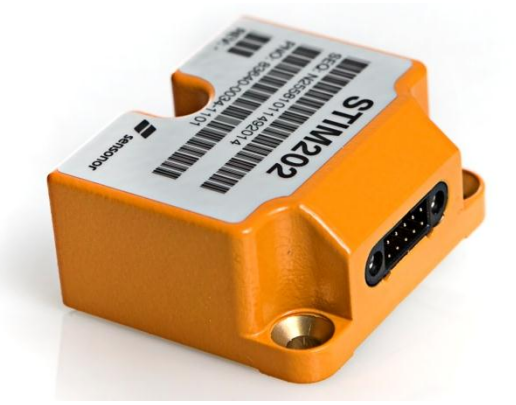

(38.6mm x 44.8mm x 20.0mm)

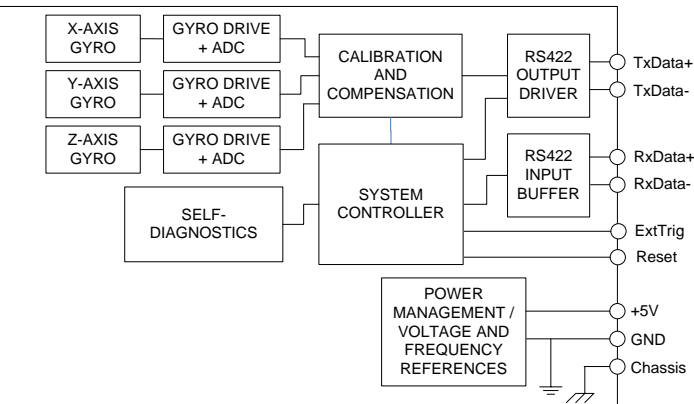

**Figure 2-1: STIM202 FUNCTION BLOCK DIAGRAM**

STIM202 communicates via a standard high-level RS422 interface. The use of a 32 bit RISC ARM microcontroller provides flexibility in the configuration, like choice of output unit, sample rate, LP filter -3dB frequency and RS422 bitrate and protocol parameters. All configurable parameters can be defined when ordering or set by customer.

When STIM202 is powered up, it will perform an internal system check and synchronise the gyros. As an acknowledgement of the complete power-up sequence, it will provide special datagrams containing data, like part number, serial number, number of active axis and configuration parameters as mentioned above. STIM202 will then automatically proceed to provide measurement data. Hence the simplicity of use is high: just connect power and STIM202 will provide accurate gyro measurements over the RS422 interface.

The measurement data is transmitted as packages of data on a fixed format (datagram) at intervals given by the sample rate. The datagram is in binary coded format in order to have an efficient transfer of data. In addition to the measurement data itself, the datagram contains an identifier, a status byte and a CRC (Cyclic Redundancy Check) byte to provide high degree of fault detection in the transmissions. The status byte will flag any detected errors in the system.

For more advanced users, the gyro may be put in Service Mode. In this mode all the configuration parameters can be intermediately or permanently changed by overwriting the current settings in the flash memory. In Service Mode the commands and responses are in a human readable format; to enable the use of terminal-type software during typical product integration. Service Mode also provides the ability to perform single measurements, perform diagnostics and obtain a higher detail level of detected errors reported in the status byte.

#### **Sensonor AS**

sales@sensonor.no **[www.sensonor.com](http://www.sensonor.com/)**

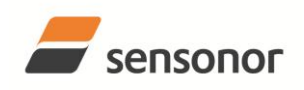

# **DATASHEET**

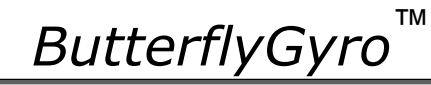

# STIM202 Multi-Axis Gyro Module

#### <span id="page-1-0"></span> $\overline{3}$ **TABLE OF CONTENTS**

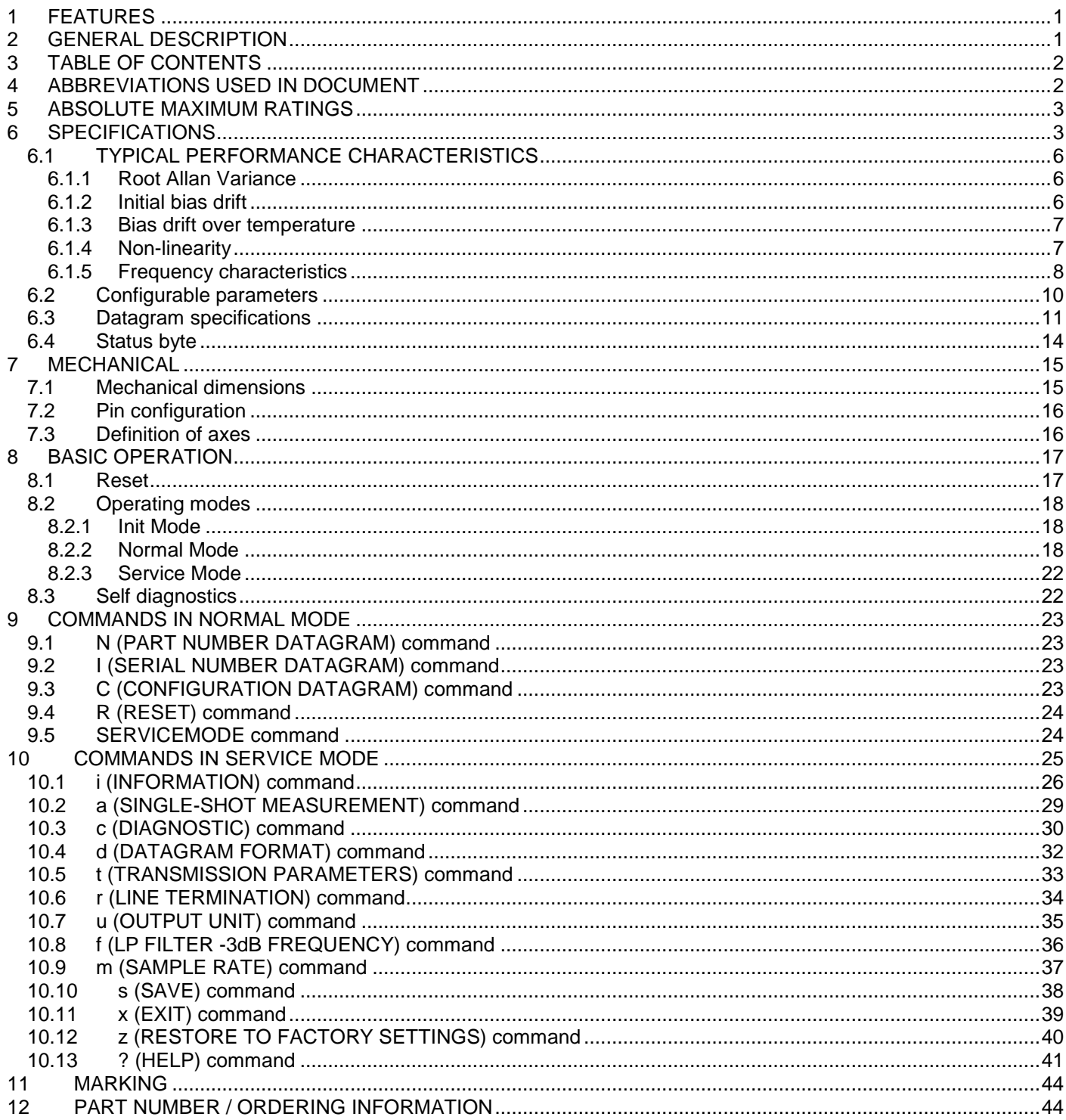

#### <span id="page-1-1"></span>**ABBREVIATIONS USED IN DOCUMENT**  $\overline{\mathbf{4}}$

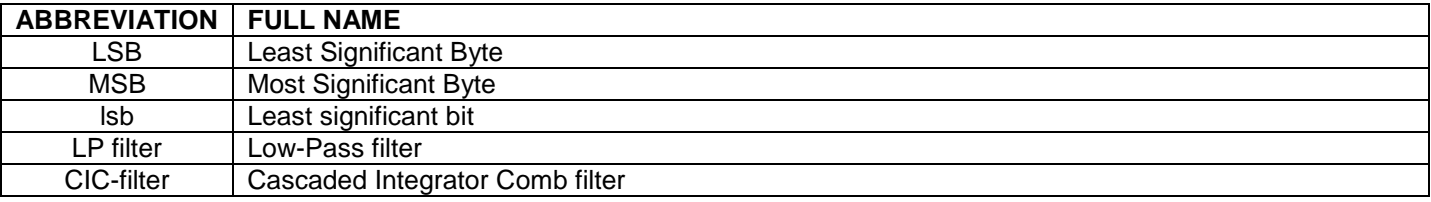

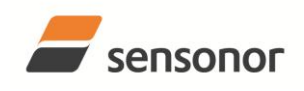

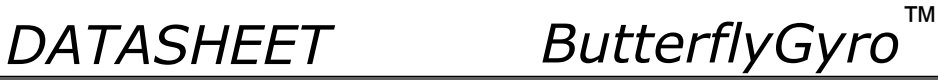

# <span id="page-2-0"></span>**5 ABSOLUTE MAXIMUM RATINGS**

Stresses beyond those listed in [Table 5-1](#page-2-2) may cause permanent damage to the device. Exposure to any Absolute Maximum Rating condition for extended periods may affect device reliability and lifetime.

#### <span id="page-2-2"></span>**Table 5-1: Absolute maximum ratings**

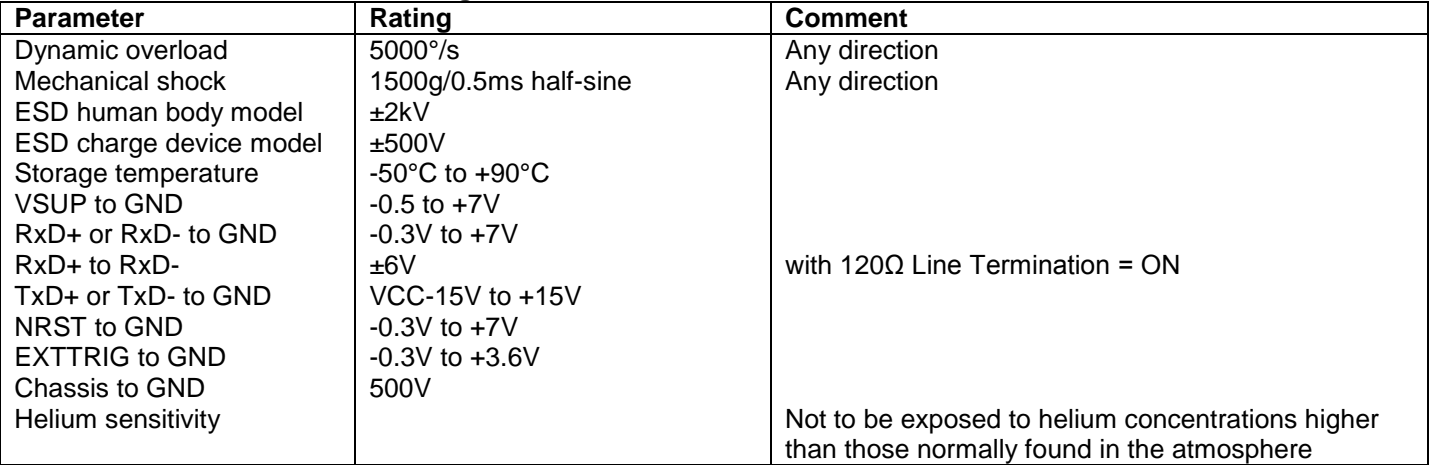

#### <span id="page-2-1"></span>**6 SPECIFICATIONS**

#### **Table 6-1: Operating conditions**

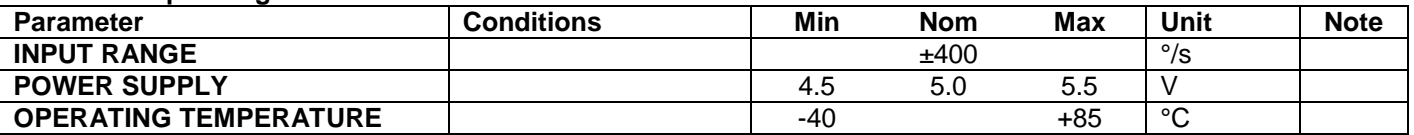

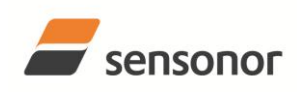

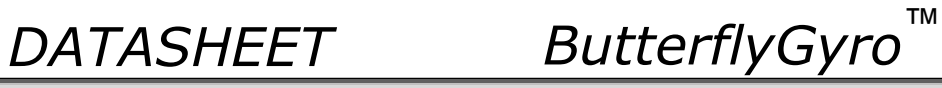

<span id="page-3-0"></span>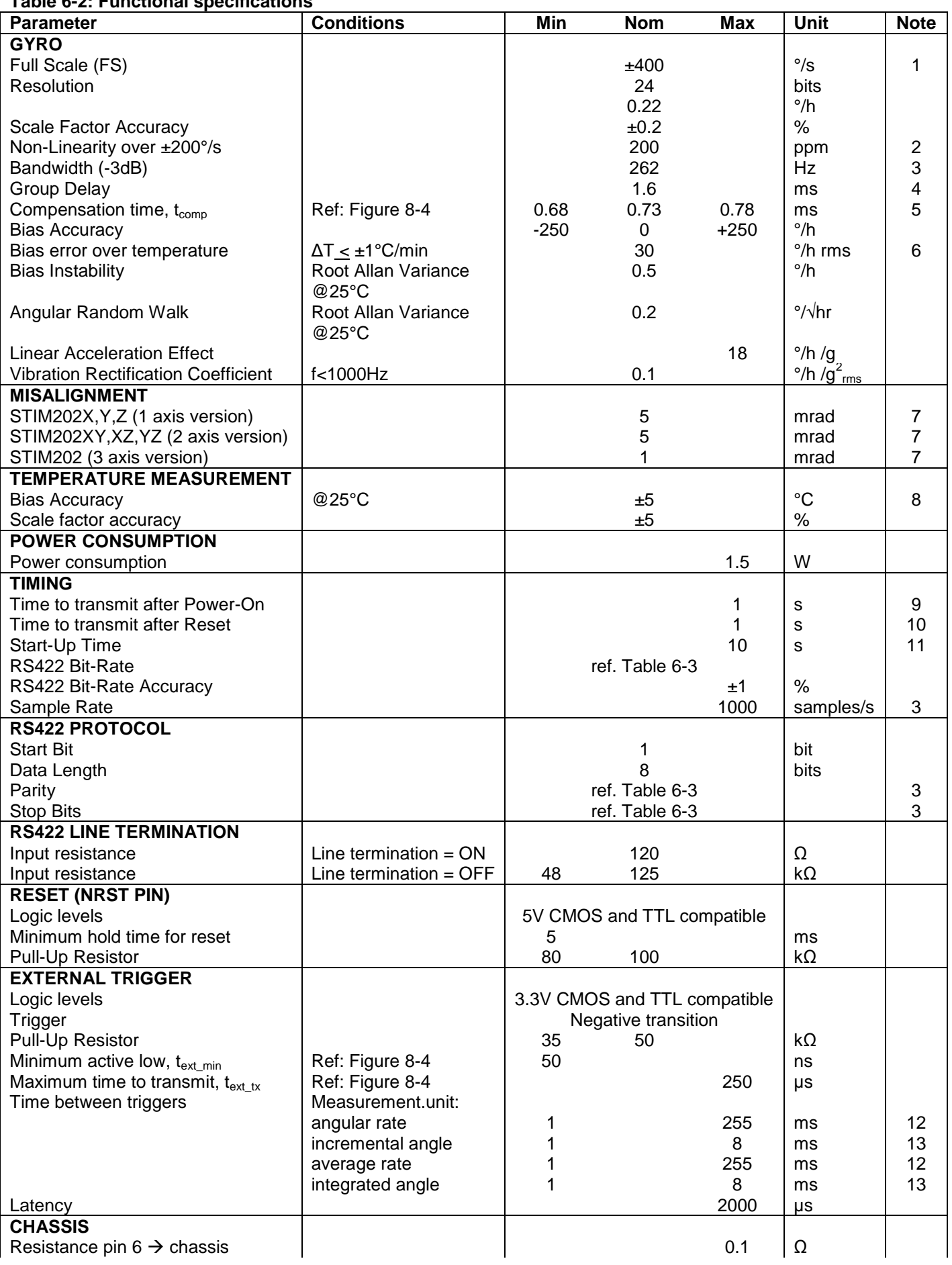

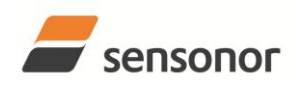

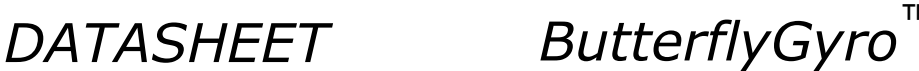

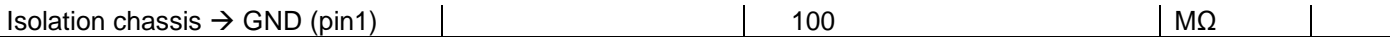

- Note 1: Output is monotonous and will saturate at ±480°/s
- Note 2: Largest deviation from BSL (Best fit Straight Line) over the range specified
- Note 3: Low-pass filter -3dB frequency can be configured, ref. [Table 6-3](#page-9-1) and section [6.1.5](#page-7-0)
- Note 4: Specified group delay is valid for a filter setting = 262Hz. See [Table 6-3](#page-9-1) to find group delay for other filtersettings
- Note 5: Time to transfer data from gyro-channels to  $\mu$ C, perform compensation and prepare for datagram transmission. Total delay to start of datagram transmission = group delay + compensation time
- Note 6: rms-value calculated on the residual over two temperature-cycles, ref. [Figure 6-4](#page-6-2)
- Note 7: Ref. [Figure 6-1](#page-4-0) for definition of reference points used in axes alignment
- Note 8: Temperature calibrated to reflect ambient temperature and not internal temperature Temperature error during first 5 minutes: -20°C to +5°C
- Note 9: Time from Power-On to start of datagram transmissions (starting with part number datagram)
- Note 10: Time from Reset release to start of datagram transmissions (starting with part number datagram)
- Note 11: Time from Power-On or Reset to the reset of the Start-Up bit (Bit 6 in the STATUS byte ref. [Table 6-8\)](#page-13-1) During this period the output data should be regarded as non-valid
- Note 12: If time between triggers is longer, counter overflow may occur (ref. [8.2.2.3.6\)](#page-20-0)
- Note 13: If time between triggers is longer, output overflow may occur (ref. [8.2.2.3.2,](#page-19-0) [8.2.2.3.4\)](#page-19-1)

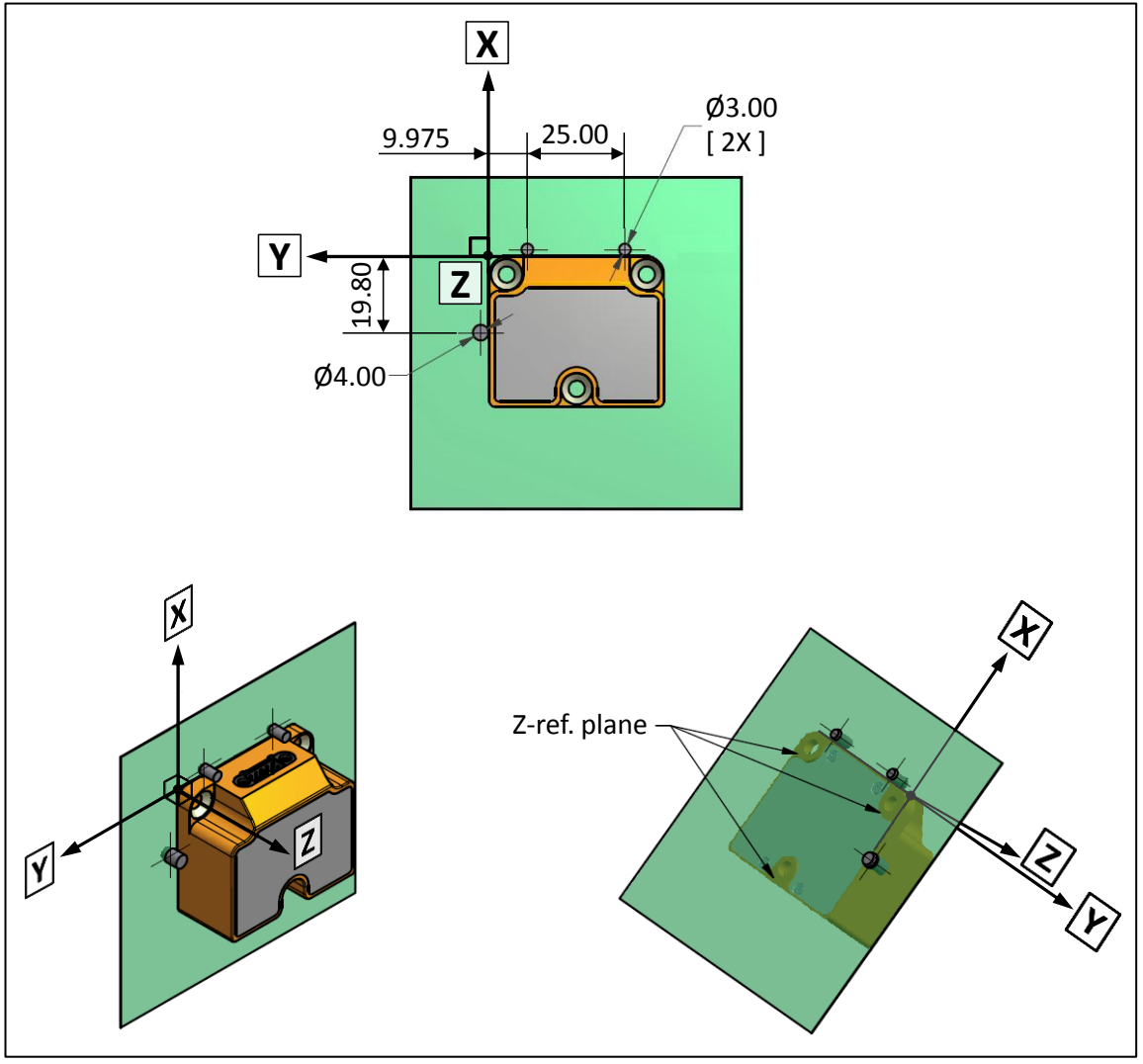

<span id="page-4-0"></span>**Figure 6-1: Reference points for alignment of axes**

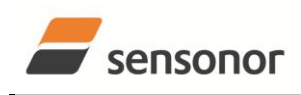

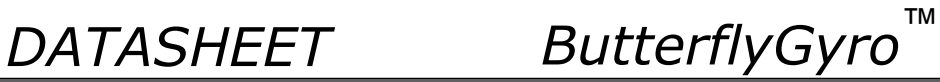

# <span id="page-5-0"></span>**6.1 TYPICAL PERFORMANCE CHARACTERISTICS**

<span id="page-5-1"></span>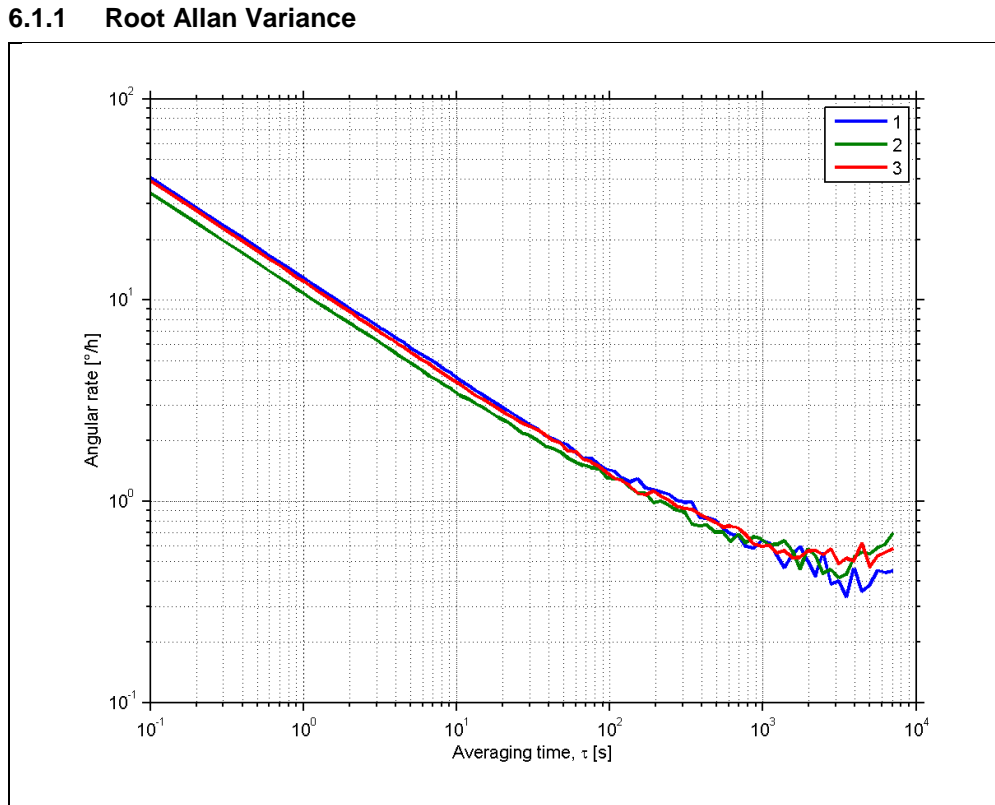

**Figure 6-2: Typical Root Allan Variance**

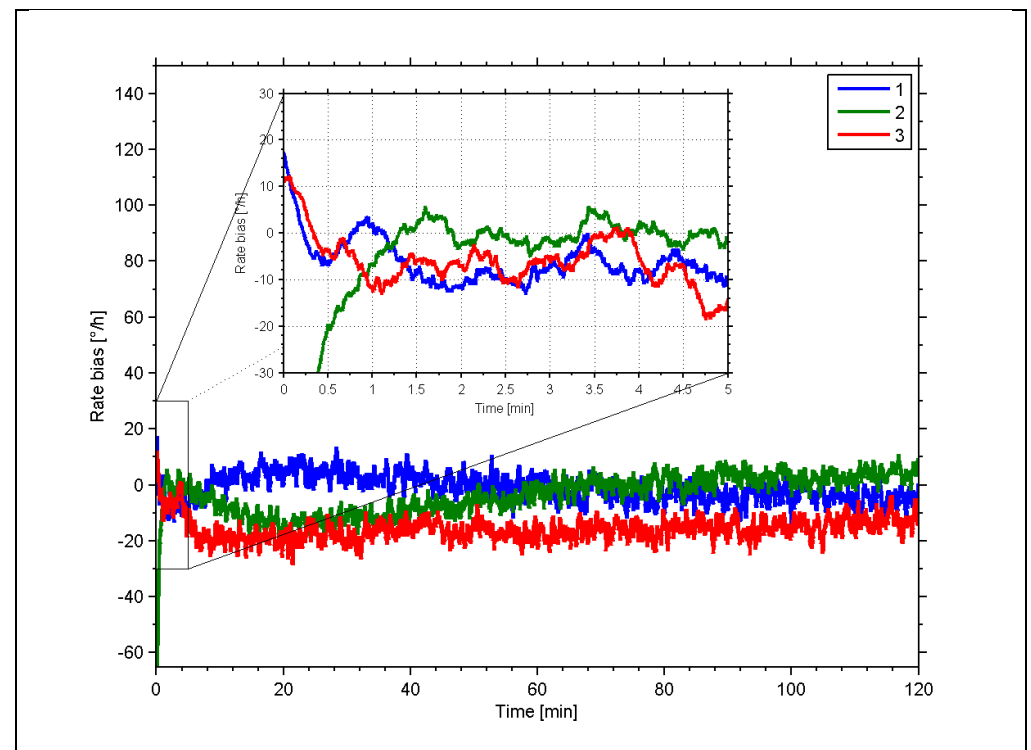

#### <span id="page-5-2"></span>**6.1.2 Initial bias drift**

**Figure 6-3: Typical initial bias drift**

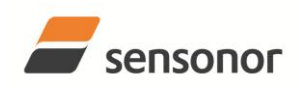

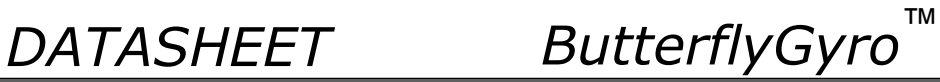

# <span id="page-6-0"></span>**6.1.3 Bias drift over temperature**

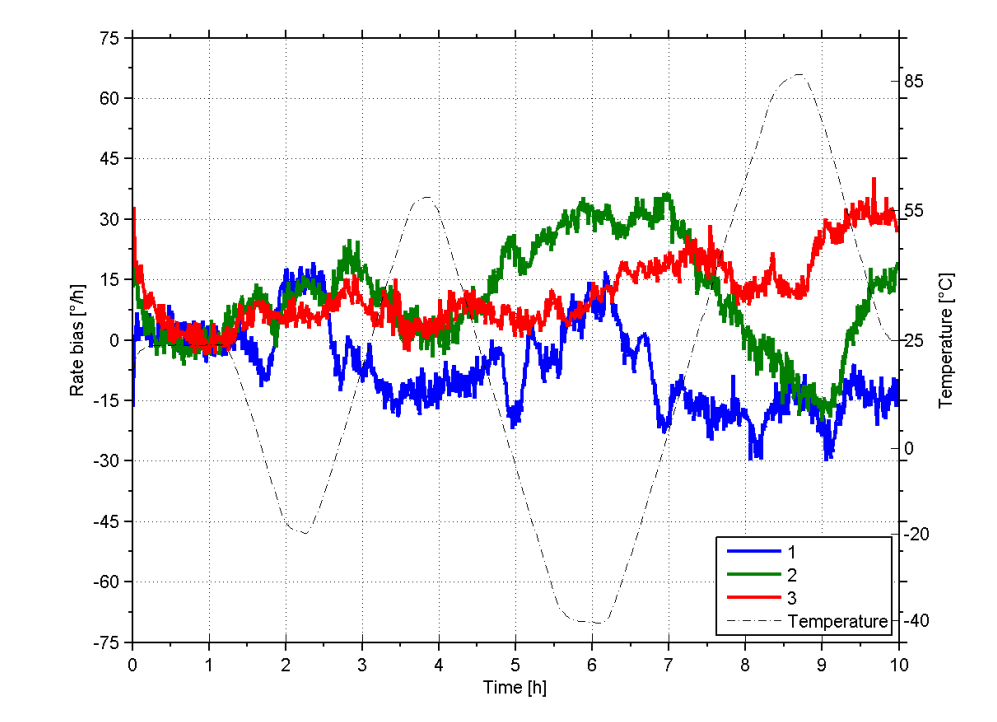

<span id="page-6-2"></span>**Figure 6-4: Typical bias drift over temperature**

# <span id="page-6-1"></span>**6.1.4 Non-linearity**

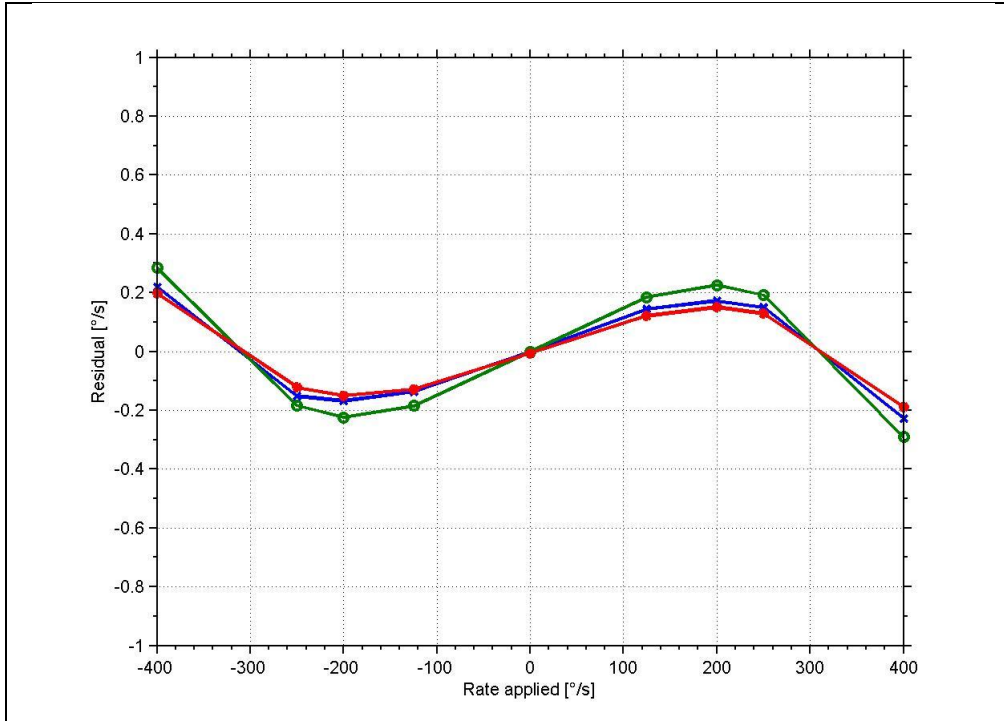

**Figure 6-5: Typical non-linearity**

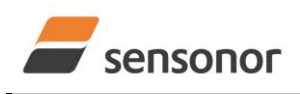

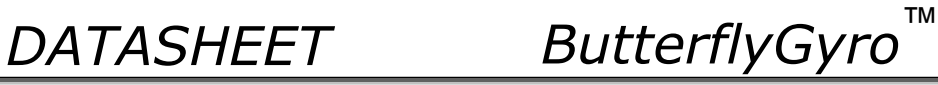

## <span id="page-7-0"></span>**6.1.5 Frequency characteristics**

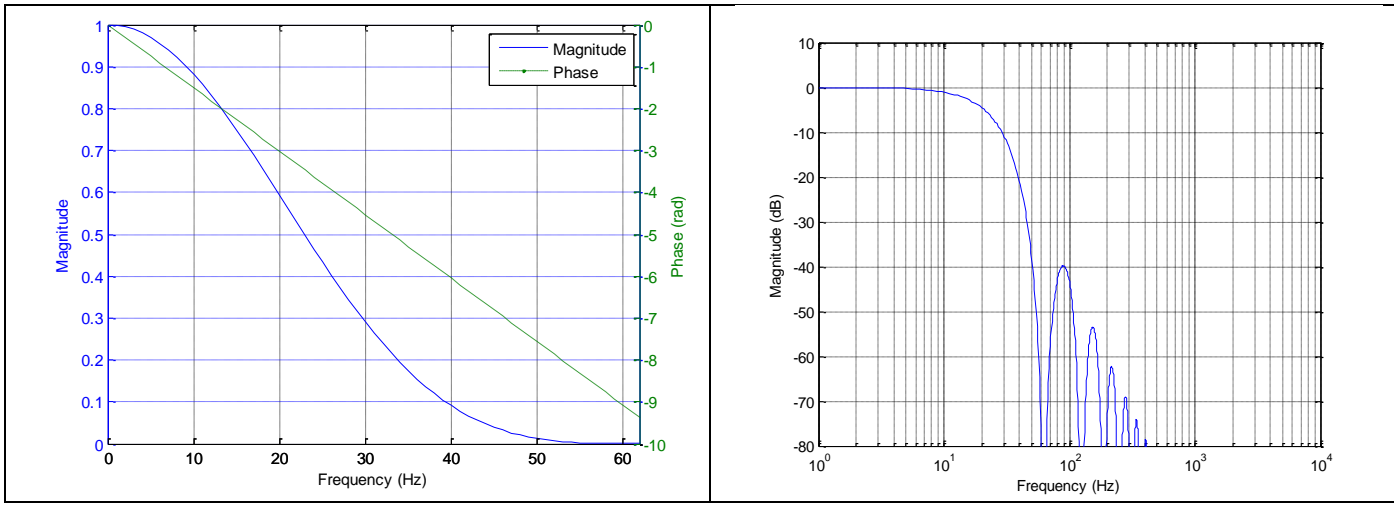

**Figure 6-6: Frequency characteristics with low-pass filter -3dB frequency set to 16Hz**

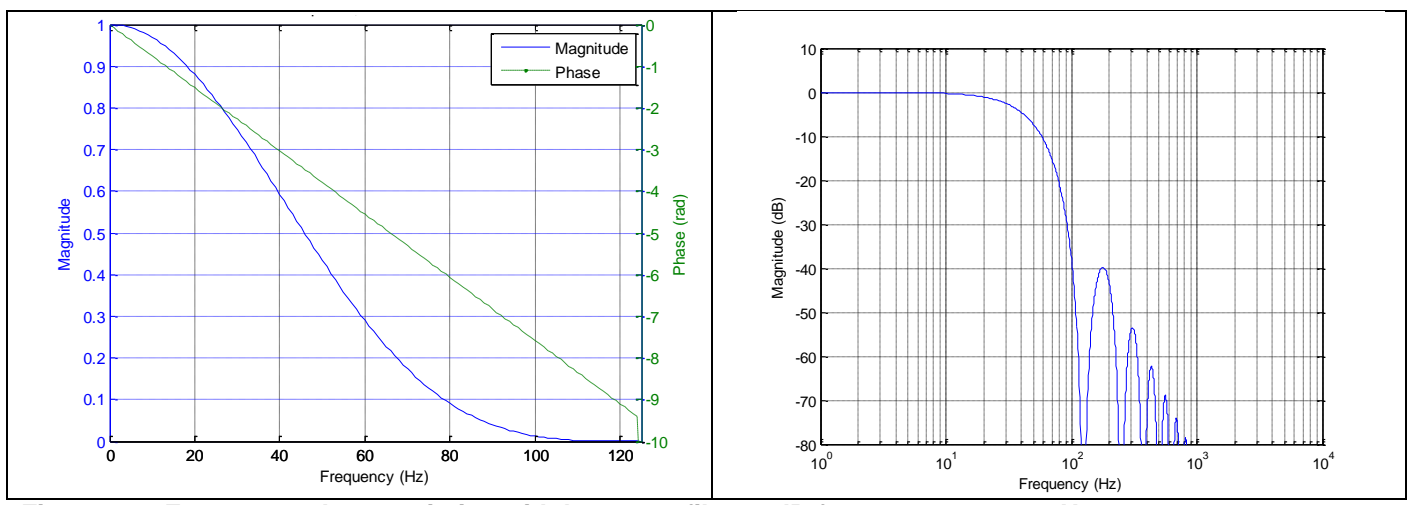

**Figure 6-7: Frequency characteristics with low-pass filter -3dB frequency set to 33Hz**

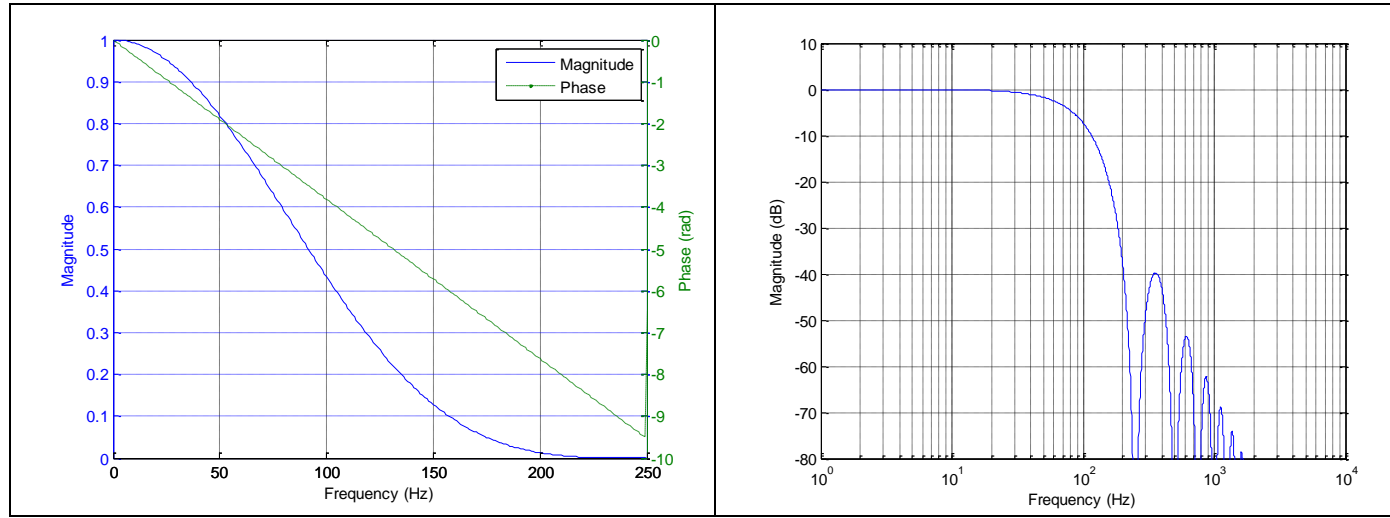

**Figure 6-8: Frequency characteristics with low-pass filter -3dB frequency set to 66Hz**

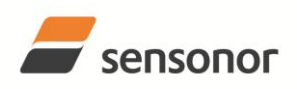

STIM202 Multi-Axis Gyro Module

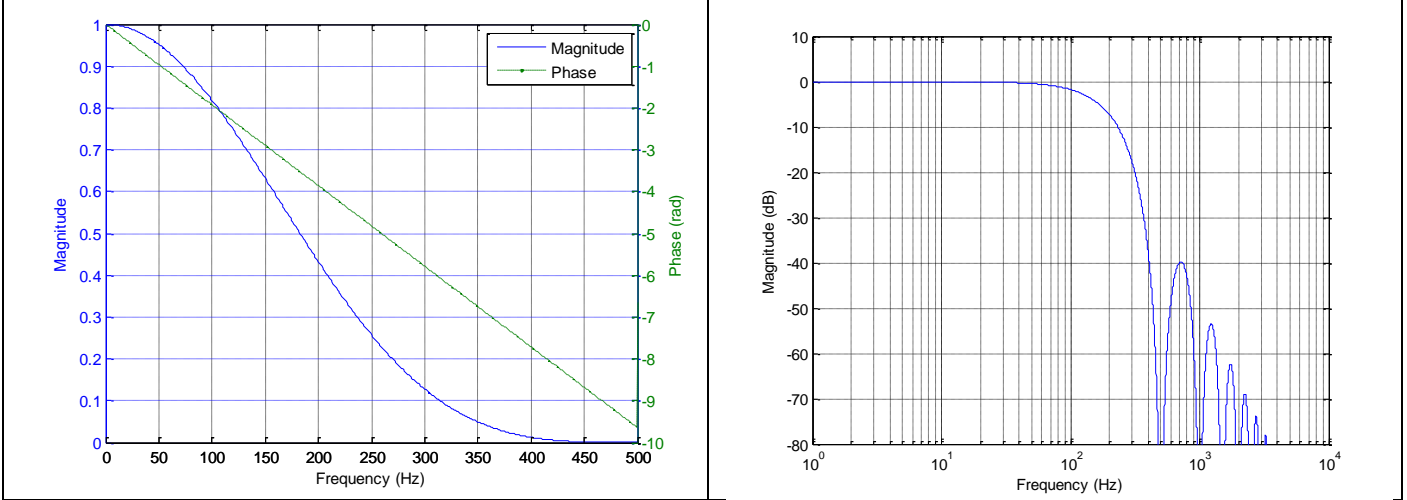

**Figure 6-9: Frequency characteristics with low-pass filter -3dB frequency set to 131Hz**

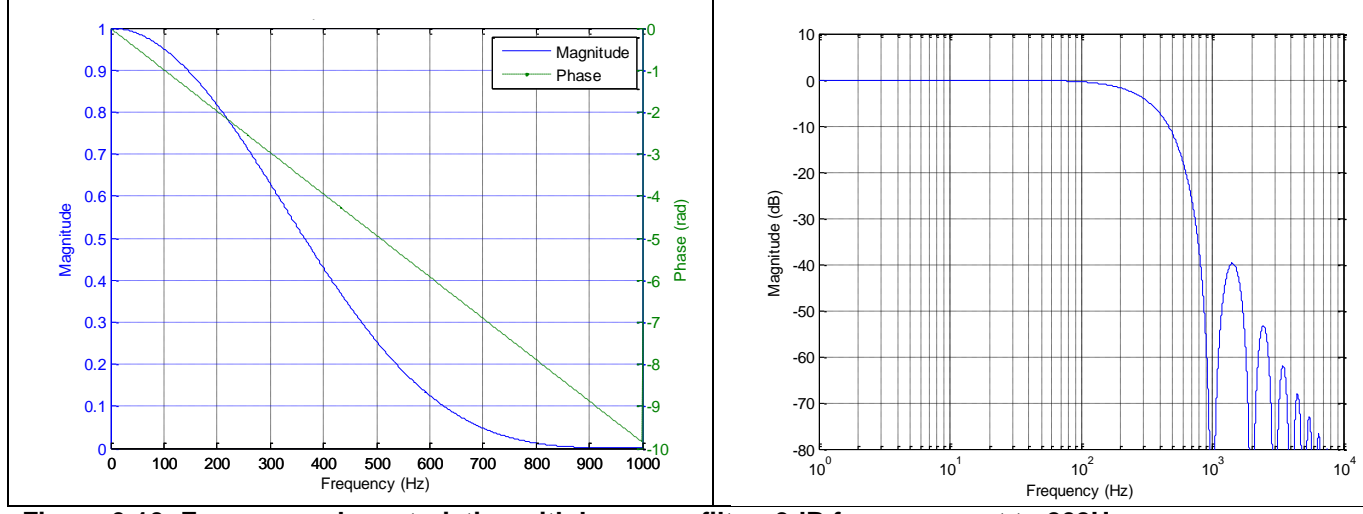

**Figure 6-10: Frequency characteristics with low-pass filter -3dB frequency set to 262Hz**

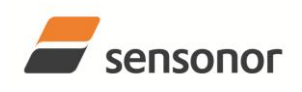

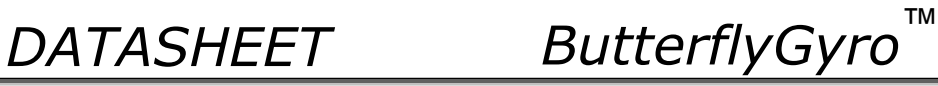

## <span id="page-9-0"></span>**6.2 Configurable parameters**

#### <span id="page-9-1"></span>**Table 6-3: Configurable parameters**

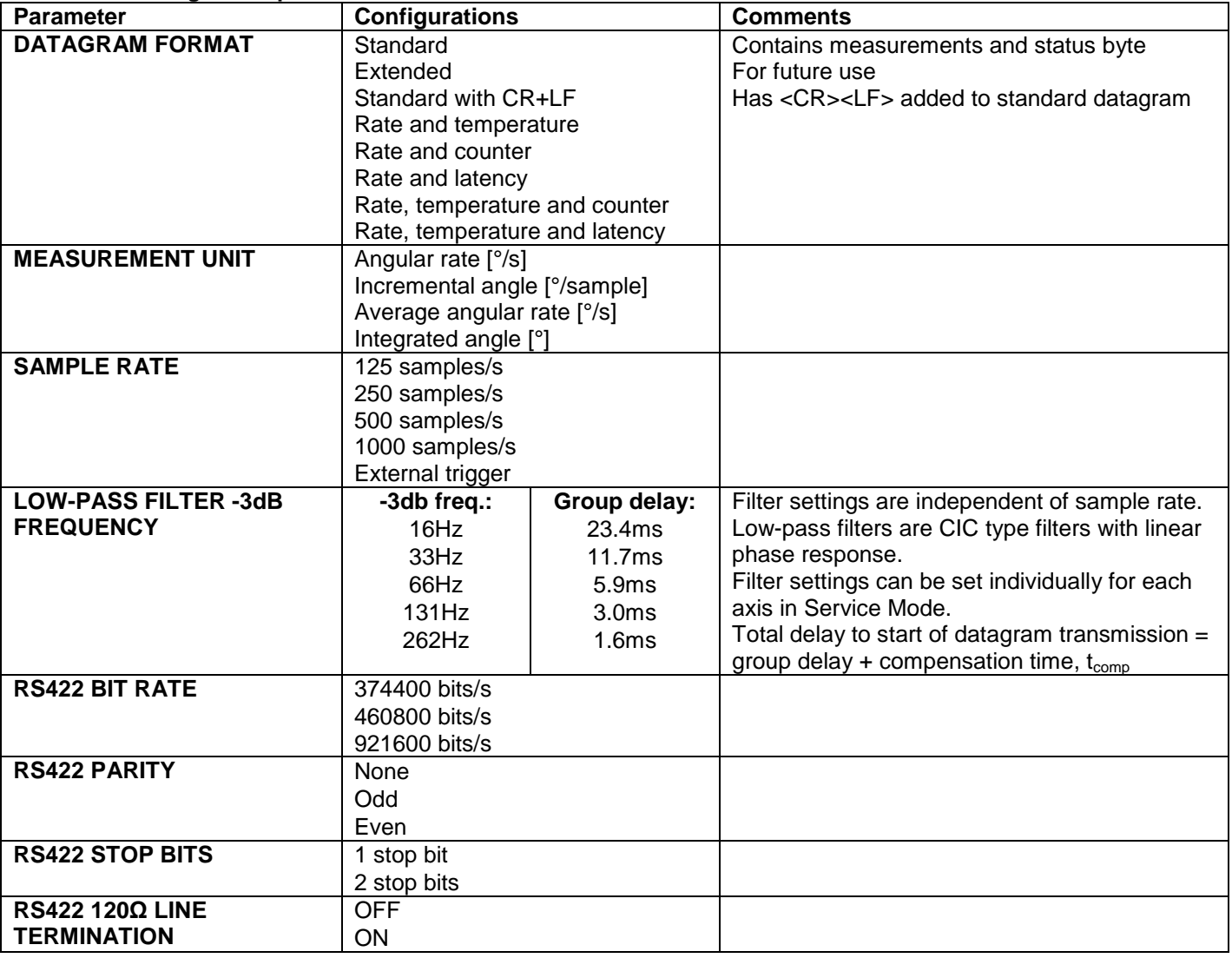

Refer to chapter [12](#page-43-1) for information on how to configure STIM202 when ordering.

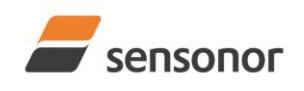

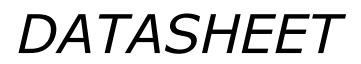

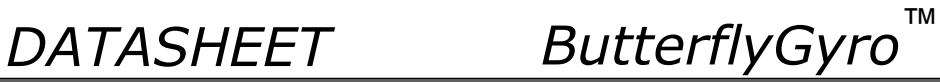

## <span id="page-10-0"></span>**6.3 Datagram specifications**

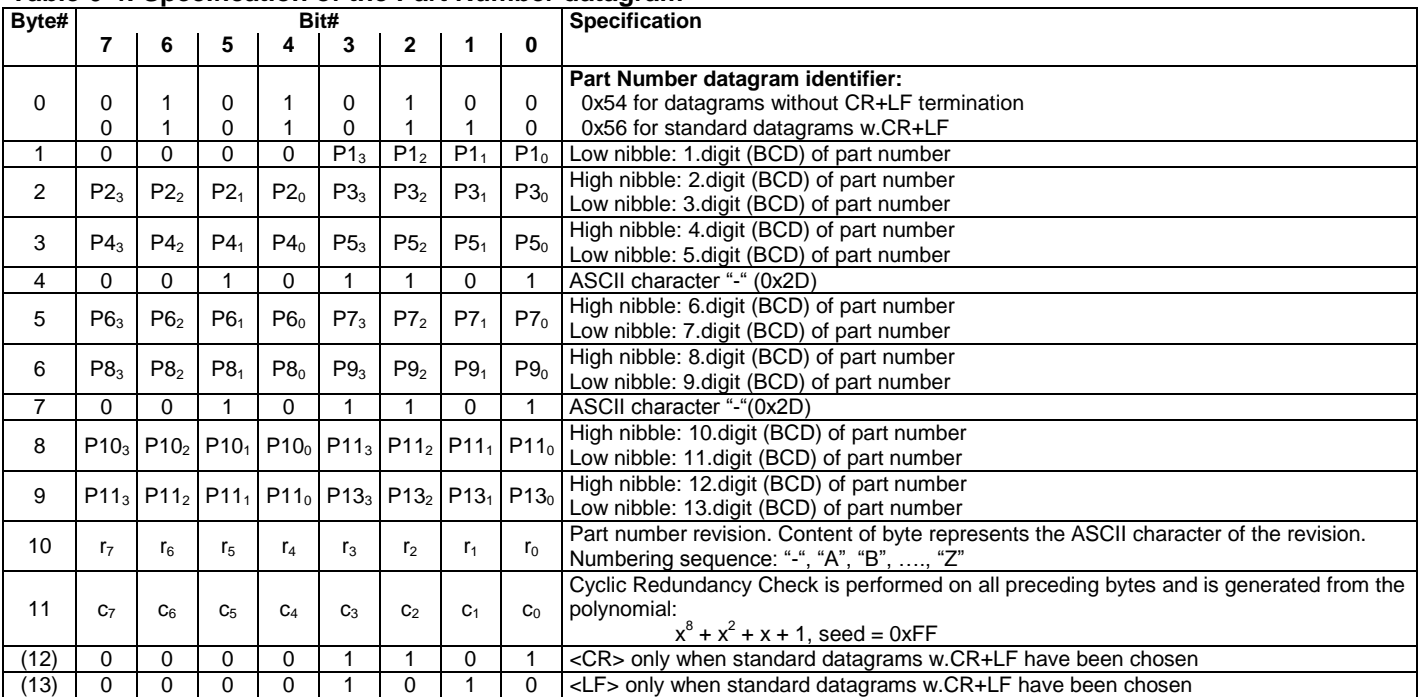

## <span id="page-10-1"></span>**Table 6-4: Specification of the Part Number datagram**

# <span id="page-10-2"></span>**Table 6-5: Specification of the Serial Number datagram**

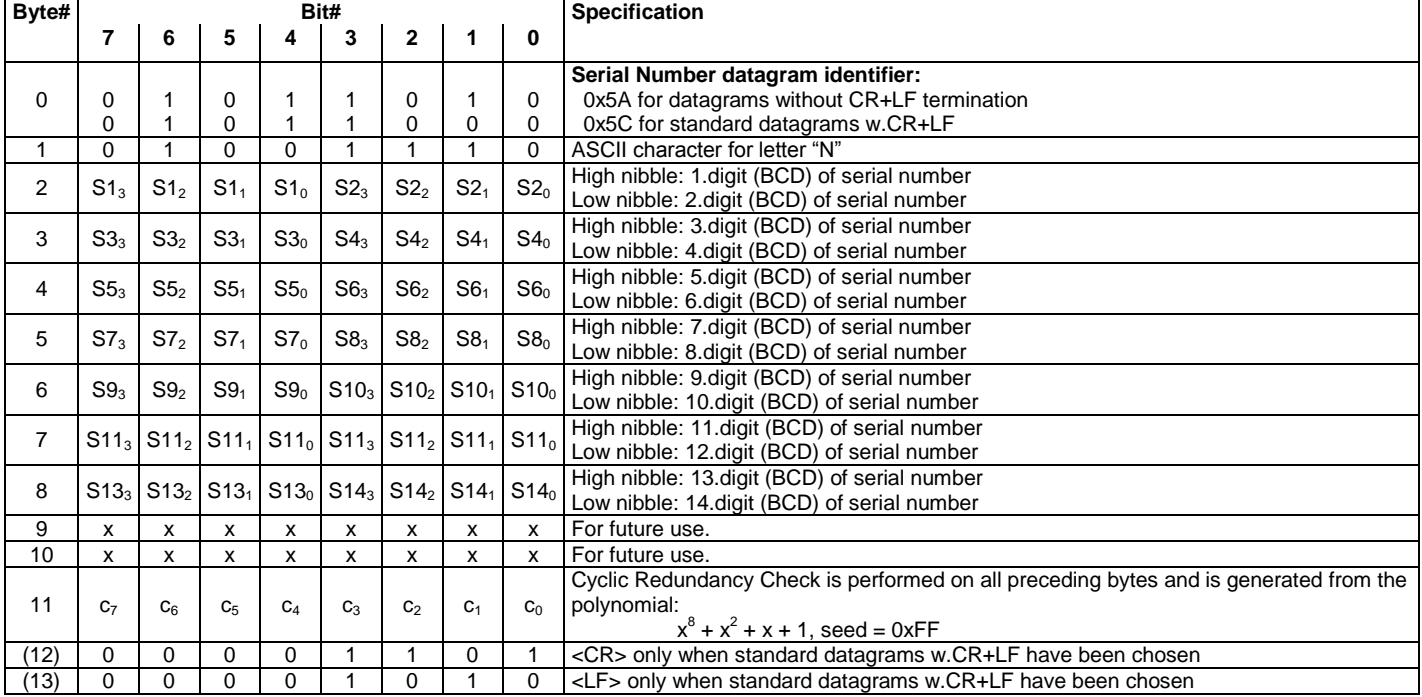

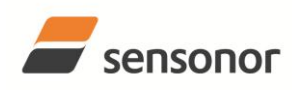

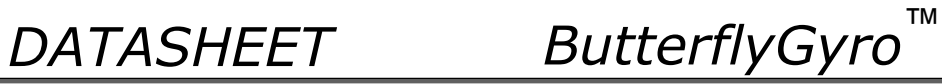

<span id="page-11-0"></span>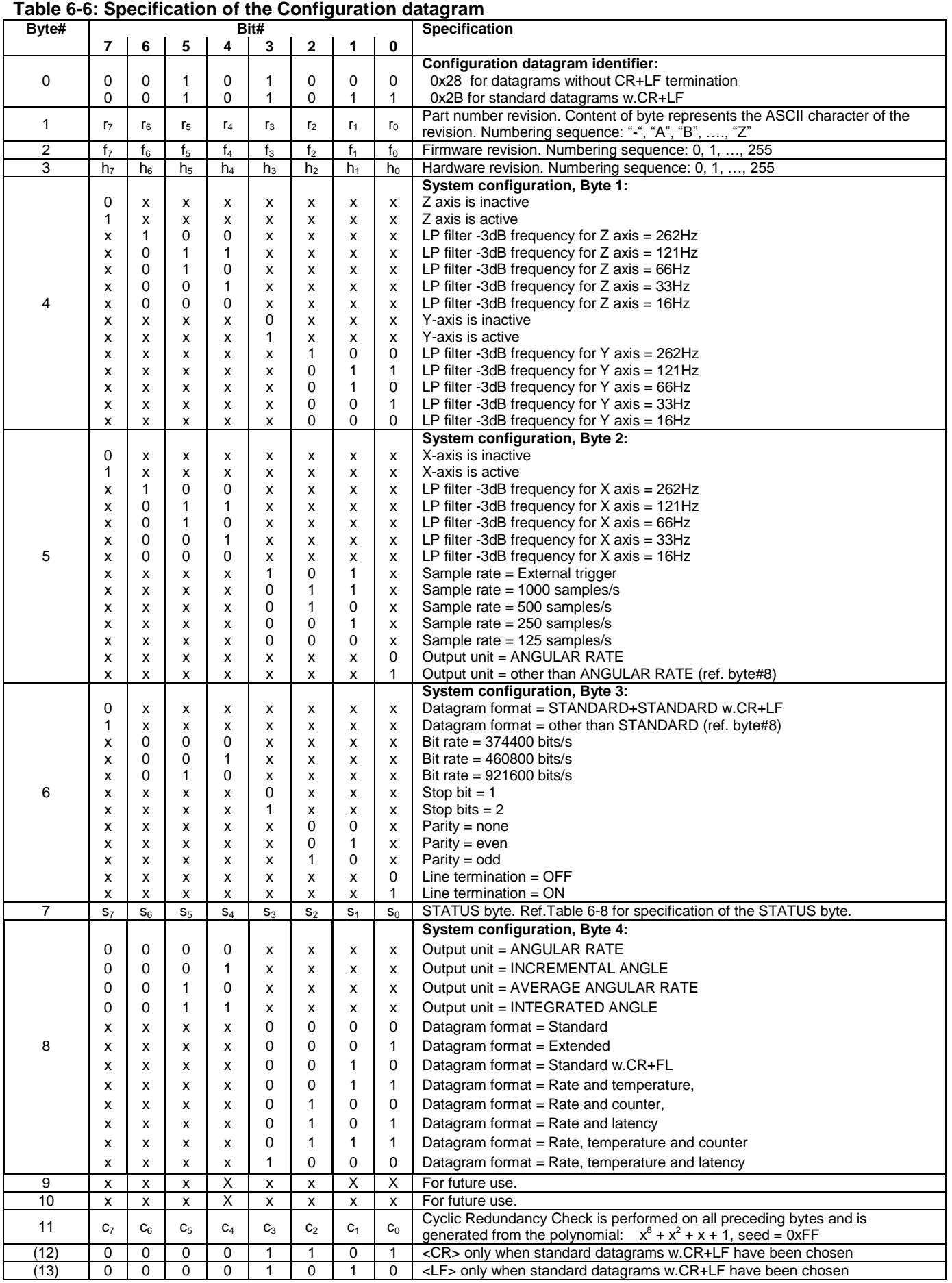

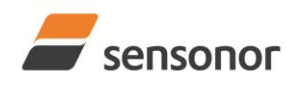

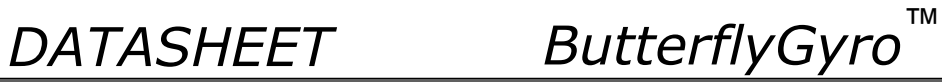

# <span id="page-12-0"></span>**Table 6-7: Specification of the Normal Mode datagram**

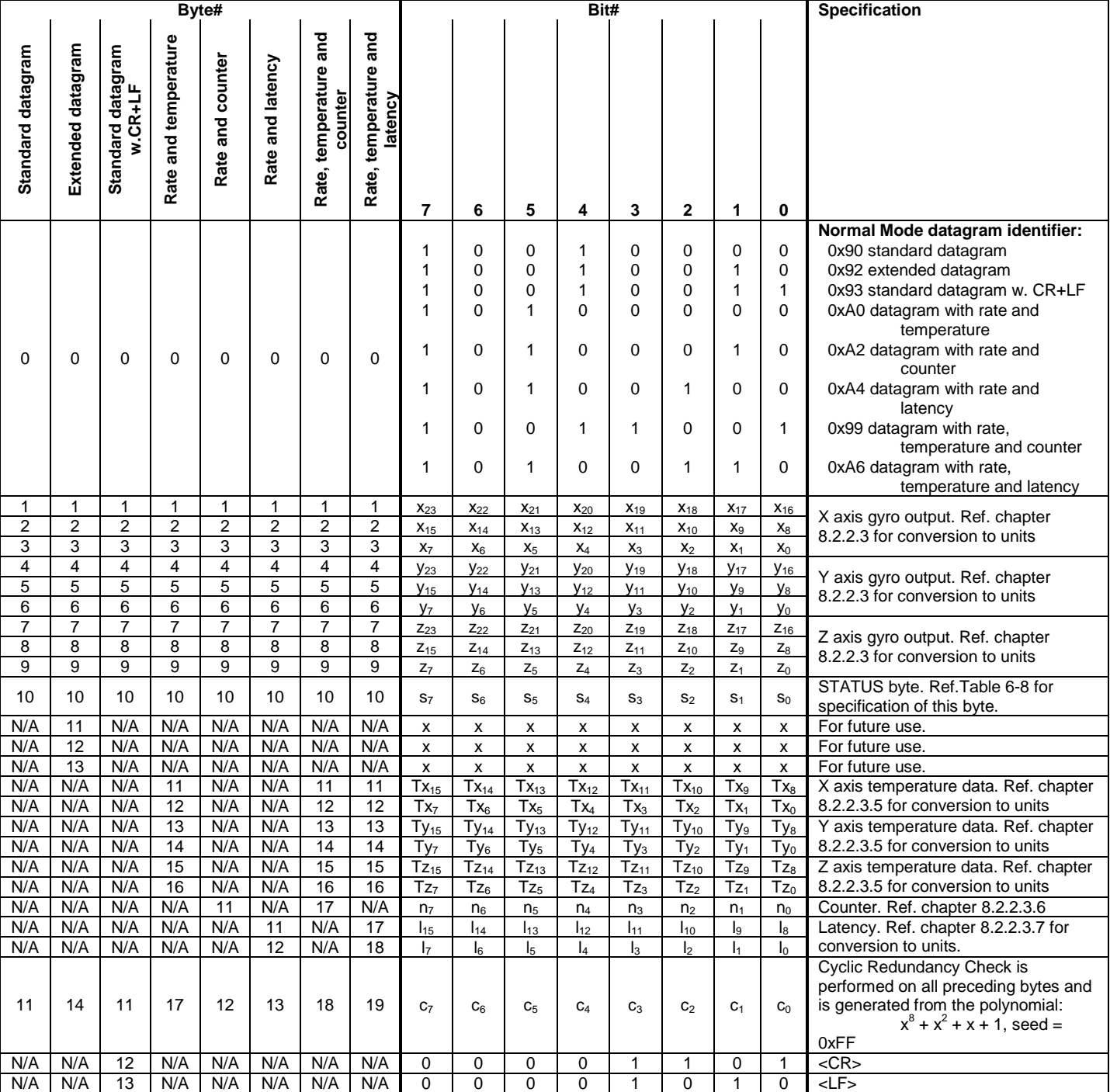

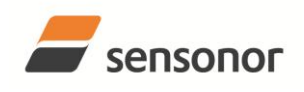

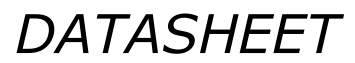

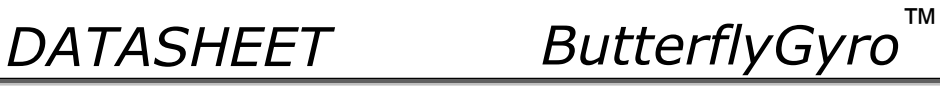

## <span id="page-13-0"></span>**6.4 Status byte**

# <span id="page-13-1"></span>**Table 6-8: Interpretation of bits in STATUS byte**

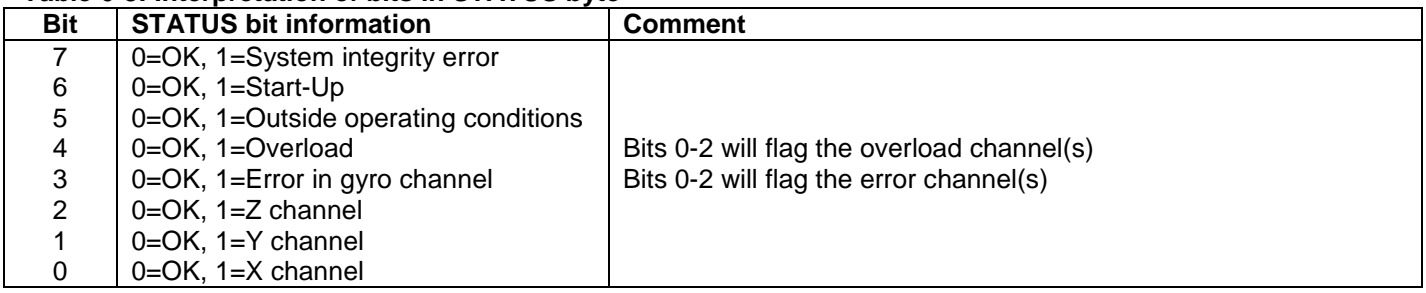

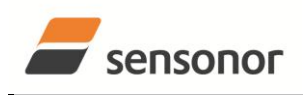

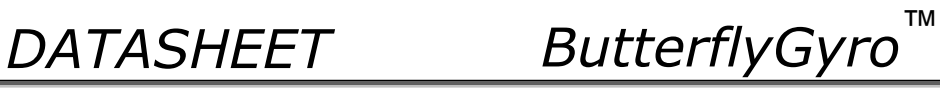

## <span id="page-14-0"></span>**7 MECHANICAL**

**Table 7-1: Mechanical specifications**

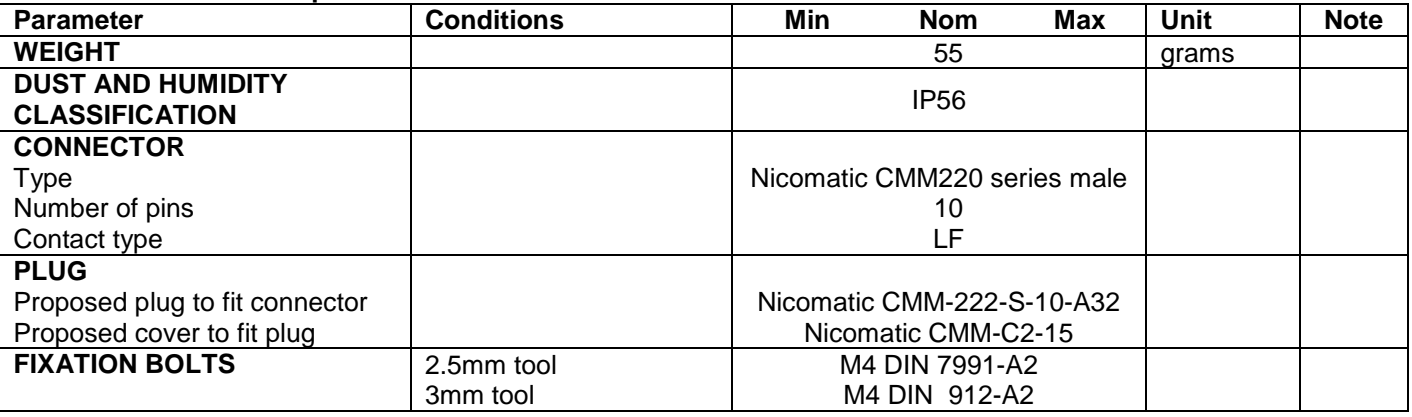

# <span id="page-14-1"></span>**7.1 Mechanical dimensions**

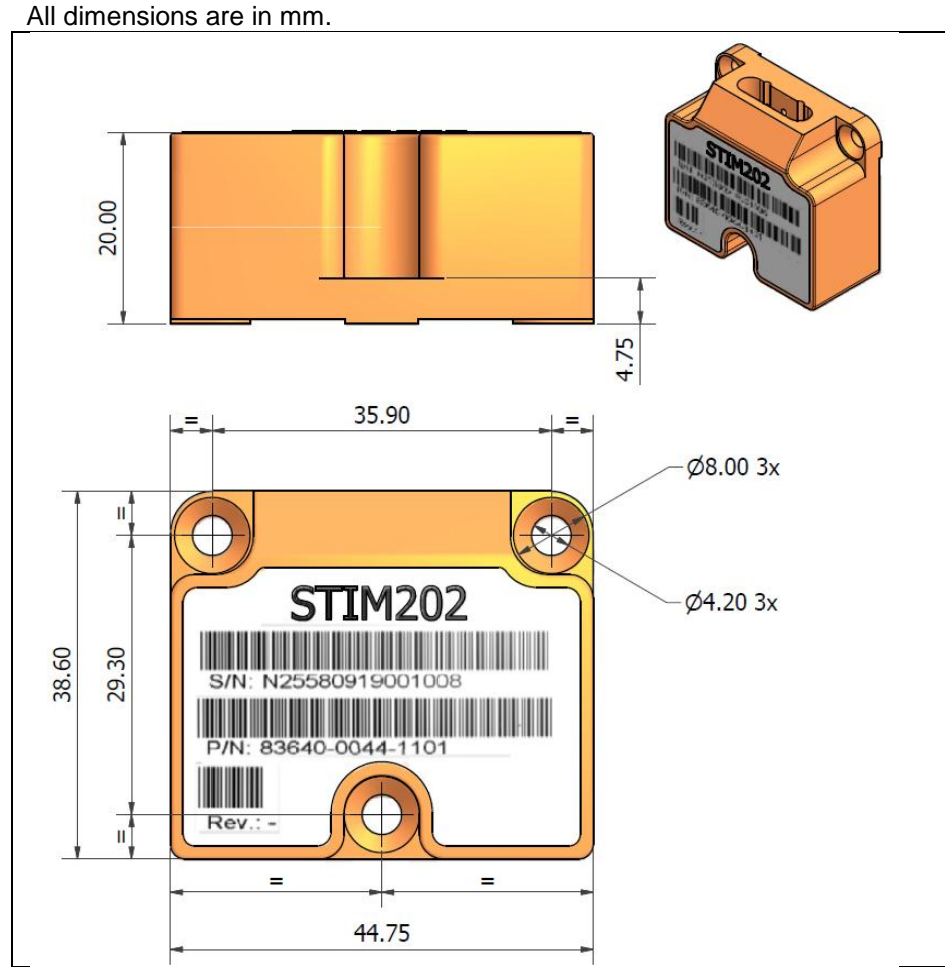

**Figure 7-1: Mechanical dimensions**

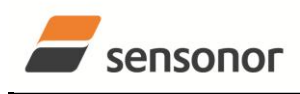

*DATASHEET ButterflyGyro*™

# <span id="page-15-0"></span>**7.2 Pin configuration**

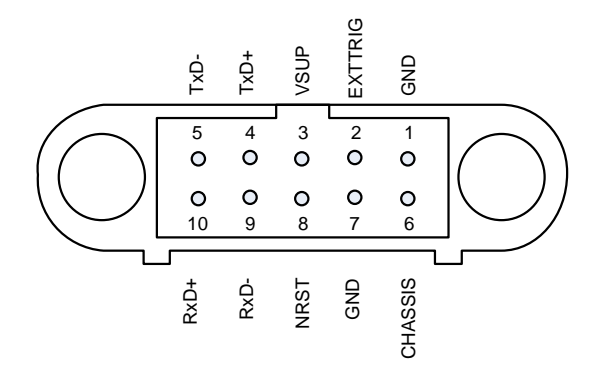

# **Figure 7-2: Pin configuration as seen from front of STIM202**

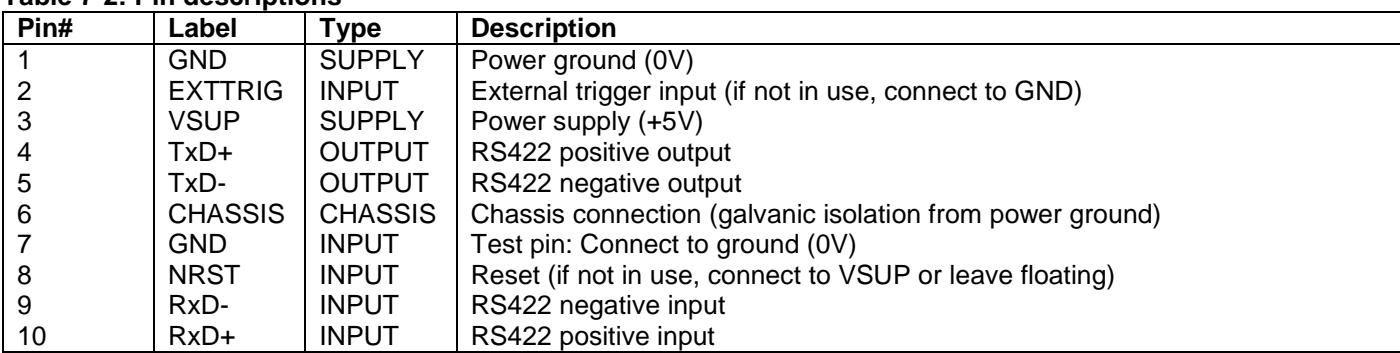

# **Table 7-2: Pin descriptions**

#### <span id="page-15-1"></span>**7.3 Definition of axes**

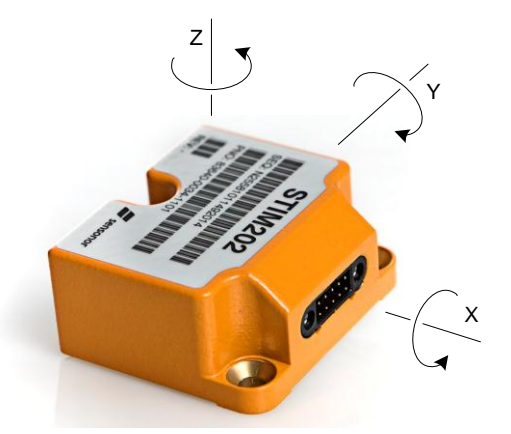

**Figure 7-3: Definition of axes**

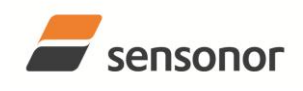

*DATASHEET ButterflyGyro*™

## <span id="page-16-0"></span>**8 BASIC OPERATION**

STIM202 is very simple to use. After having connected power, the unit will start performing measurements and transmit the results over the RS422 interface without any need for additional signalling or set-up. [Figure 8-1](#page-16-2) shows the simplest connection set-up for STIM202.

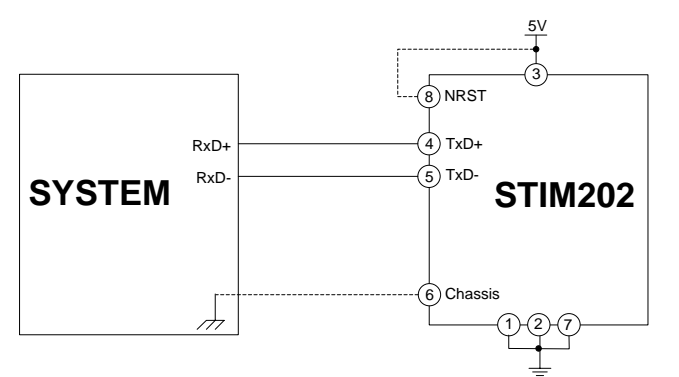

<span id="page-16-2"></span>**Figure 8-1: Transmit-Only Electrical Connection Diagram**

In order to take full advantage of all features of STIM202 the unit needs to be connected as shown in [Figure 8-2.](#page-16-3) In this set-up the system can reset the unit without having to toggle power, external trigger functionality can be utilized, configuration parameters can be changed and extended information like diagnostic information can be read from the device.

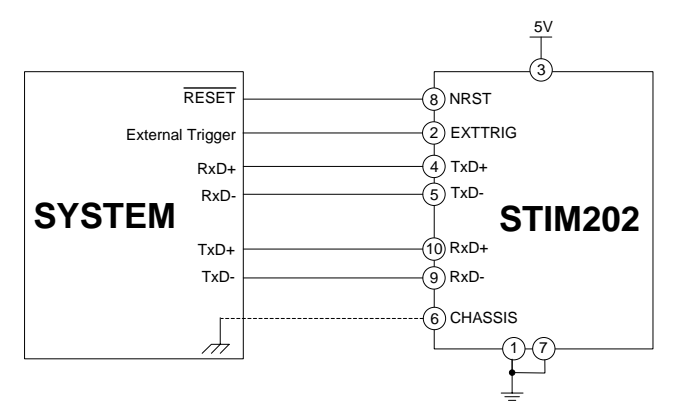

<span id="page-16-3"></span>**Figure 8-2: Full Function Electrical Connection Diagram**

#### <span id="page-16-1"></span>**8.1 Reset**

STIM202 has a separate reset pin (NRST) in order for the application to reset the unit without having to toggle power.

The reset is active low and has an internal pull-up. Hence the input could be left floating if not in use.

The reset signal is routed to the reset of the microcontroller and effectively forces STIM202 into Init Mode (ref. [Figure](#page-17-3)  [8-3](#page-17-3) and chapter [8.2.1\)](#page-17-1).

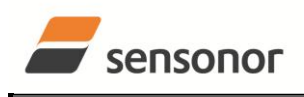

*DATASHEET ButterflyGyro*™

# <span id="page-17-0"></span>**8.2 Operating modes**

The operating modes of STIM202 are shown in [Figure 8-3:](#page-17-3)

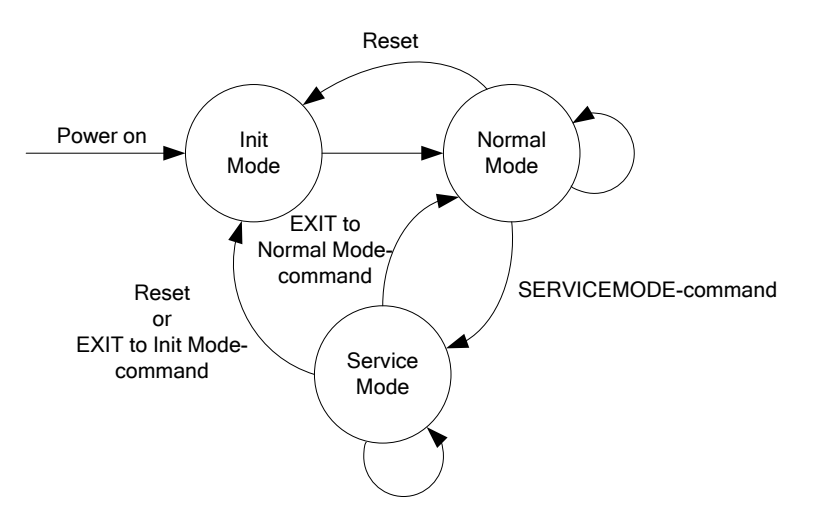

### <span id="page-17-3"></span><span id="page-17-1"></span>**Figure 8-3: Operating modes**

#### **8.2.1 Init Mode**

Init Mode is entered after power on, after an external reset, when receiving a reset command in Normal Mode or when exiting to Init Mode from Service Mode. In Init Mode the system waits for internal references to settle, resets and synchronizes the gyro measurements channels and transmits three special datagrams containing part number, serial number and configuration data.

[Table 6-4](#page-10-1) specifies the sequence and contents of the Part Number datagram.

[Table 6-5](#page-10-2) specifies the sequence and contents of the Serial Number datagram.

[Table 6-6](#page-11-0) specifies the sequence and contents of the Configuration datagram.

After having transmitted the special Part Number, Serial Number and Configuration datagrams, STIM202 enters Normal Mode. All these special datagrams can also be requested by commands in Normal Mode, ref. chapter [9.](#page-22-0)

#### <span id="page-17-2"></span>**8.2.2 Normal Mode**

In Normal Mode STIM202 will constantly measure the gyro channels at an internal sample rate of 1000 samples/s and transmit at the chosen sample rate, alternatively when receiving an external trigger, dependent on the selected datagram. STIM202 will transmit data regardless of any errors reported in the STATUS byte (ref. [Table 6-8\)](#page-13-1). Hence the content of the STATUS byte should continuously be examined.

[Table 6-7](#page-12-0) specifies the sequence and contents of the datagrams transmitted in Normal Mode.

#### **8.2.2.1 Start-Up**

When STIM202 enters Normal Mode from Init Mode, there will be a start-up period where STIM202 is stabilizing the gyros. This is a fixed period as specified in [Table 6-2](#page-3-0) and bit 6 is set in the STATUS byte (ref. [Table 6-8\)](#page-13-1) to communicate this condition. During the start-up period STIM202 will continuously sample, compensate and output data.

There will not be any start-up period when STIM202 is exiting from Service Mode directly to Normal Mode.

#### **8.2.2.2 External trigger**

STIM202 can be configured to transmit data only when being externally triggered (ref. chapter [12\)](#page-43-1). Trigger will be on negative going edge. Once having received a trigger signal the STIM202 will transmit one datagram containing the currently available data.

**NB: external trigger input is 3.3V logic. The input pin has an internal pull-up, hence the pin can be driven by open-collector logic to avoid the need for external 3.3V logic**.

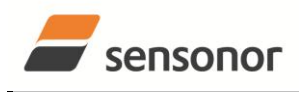

# STIM202 Multi-Axis Gyro Module

Note that STIM202 will always transmit the 3 special datagrams when leaving Init Mode even if datagram with external trigger has been chosen and that it will respond in Service Mode as described in chapter [10](#page-24-0) regardless of external trigger input.

The timing diagram is shown in [Figure 8-4.](#page-18-0) Latency is the time from the sample has been digitized and low-pass filtered to the external trigger occurs.

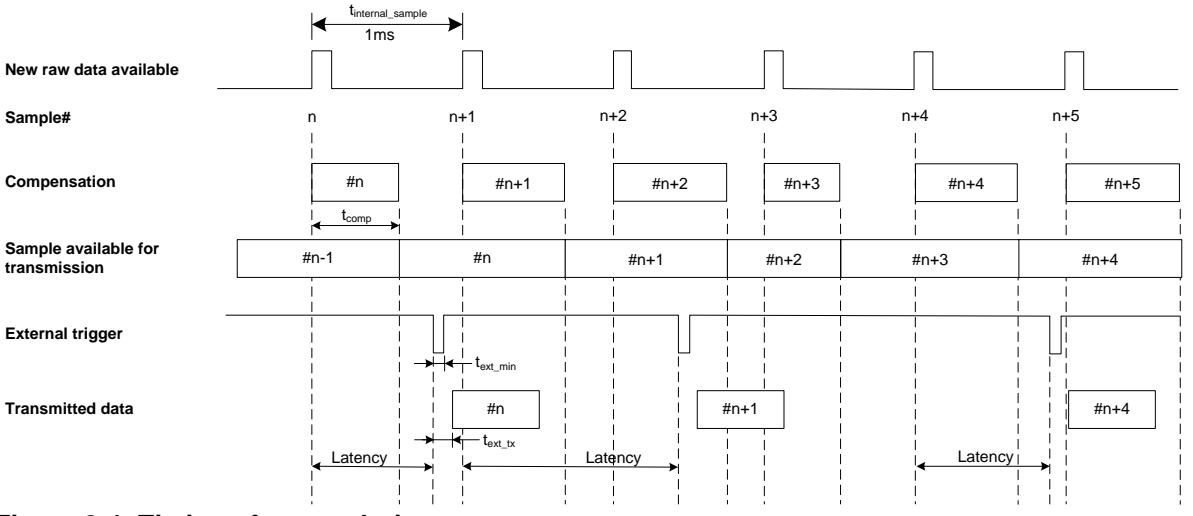

<span id="page-18-0"></span>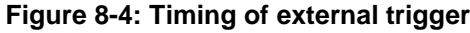

## <span id="page-18-1"></span>**8.2.2.3 Output data**

## **8.2.2.3.1 Angular Rate**

Angular Rate is available in all datagrams when STIM202 has been configured to output angular rate. The transmitted data will be the last internal sample. E.g. in the case of continuous transmission of datagrams and a sample rate of 250 samples/s, every fourth internally sample will be transmitted.

[Equation 1](#page-18-2) and [Figure 8-5](#page-18-3) show how to convert to [°/s]. Note that the output data is represented as two's complement (most significant bit is the sign bit).

## <span id="page-18-2"></span>**Equation 1: Converting output to [°/s]:**

Equation 1: Converting output to  $\binom{9}{1}$ <br>  $Output[^{\circ}/s] = \frac{(AR_1) \cdot 2^{16} + (AR_2) \cdot 2^8 + (AR_3)}{2^{14}}$  $2^{14}$ 

where  $AR_1$  is the most significant byte of the 24bit output  $AR<sub>2</sub>$  is the middle byte of the 24bit output

 $AR<sub>3</sub>$  is the least significant byte of the 24bit output

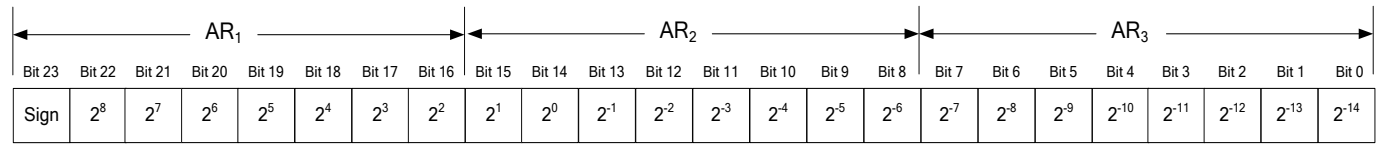

## <span id="page-18-3"></span>**Figure 8-5: Converting output bytes to [°/s]**

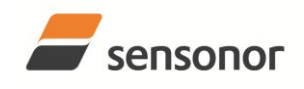

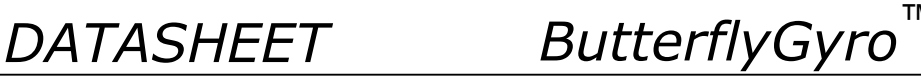

## <span id="page-19-0"></span>**8.2.2.3.2 Incremental angle**

Incremental angle is available in all datagrams when STIM202 has been configured to output incremental angle. The transmitted data will be the integrated angle since last transmitted sample. E.g. in the case of continuous transmission of datagrams and a sample rate of 250 samples/s, each transmission will contain the integrated angle of four internal samples.

[Equation 2](#page-19-3) and [Figure 8-6](#page-19-4) show how to convert to [°/sample]. Note that the output data is represented as two's complement (most significant bit is the sign bit):

# <span id="page-19-3"></span>**Equation 2: Converting output to [°/sample]**<br> $(L) \cdot 2^{16} + (IA_2) \cdot 2^8 + (IA_3)$

$$
Output[^{\circ}/sample] = \frac{(IA_1) \cdot 2^{16} + (IA_2) \cdot 2^8 + (IA_3)}{2^{21}}
$$

where  $IA<sub>1</sub>$  is the most significant byte of the 24bit output

 $IA<sub>2</sub>$  is the middle byte of the 24bit output

 $IA<sub>3</sub>$  is the least significant byte of the 24bit output

|        | IA۰           |  |               |         |  |       |     |     |          |         |         |          |                                                                                      |           |           |           |           |       |           |             |          |           |           |
|--------|---------------|--|---------------|---------|--|-------|-----|-----|----------|---------|---------|----------|--------------------------------------------------------------------------------------|-----------|-----------|-----------|-----------|-------|-----------|-------------|----------|-----------|-----------|
| Bit 23 | Bit 22 Bit 21 |  | Bit 20 Bit 19 |         |  |       |     |     |          |         |         |          | Bit 18 Bit 17 Bit 16   Bit 15 Bit 14 Bit 13 Bit 12 Bit 11 Bit 10 Bit 9 Bit 8   Bit 7 |           |           |           | Bit 6     | Bit 5 | Bit 4     | Bit 3 Bit 2 |          | Bit 1     | Bit 0     |
| Sign   |               |  | _റ∙ി          | $2 - 2$ |  | $2-4$ | ົາ" | 2.6 | $2^{-7}$ | $2^{8}$ | $2^{0}$ | $2 - 10$ | $2^{-11}$                                                                            | $2^{-12}$ | $2^{-13}$ | $2^{-14}$ | $2^{-15}$ | 2.16  | $2^{-17}$ | $\sim$ 18   | $2 - 19$ | $\sim 20$ | $\sim$ 21 |

<span id="page-19-4"></span>**Figure 8-6: Converting output bytes to [°/samples]**

## **8.2.2.3.3 Average angular rate**

Average angular rate is available in all datagrams when STIM202 has been configured to output average angular rate. The transmitted data will be the average of the samples since last transmission. E.g. in the case of continuous transmission of datagrams and a sample rate of 250 samples/s, each transmission will contain the average of the four internal samples.

Note that the configured low-pass filtering is performed prior to calculating the average.

The average is calculated on the samples using the conventional equation for average calculation:

## **Equation 3: Calculating average:**

$$
Average Angular Rate[\degree / s] = \frac{\sum_{m=1..n} Angular Rate_m}{n}
$$

where Angular Rate<sub>m</sub> is one angular rate data sampled at 1000 samples/s n is number of samples since last transmission

<span id="page-19-1"></span>Conversion to [°/s] is the same as for angular rate and is described in [Equation 1.](#page-18-2)

## **8.2.2.3.4 Integrated angle**

Integrated angle is available in all datagrams when STIM202 has been configured to output integrated angle. The transmitted data will be continuously integrated angle since power-on or reset. The integrated angle takes values in the interval [-4°,4°> and will naturally wrap around with no error message indication in the Status byte.

Conversion to [°] is the same as for incremental angle and is described in [Equation 2.](#page-19-3)

## <span id="page-19-2"></span>**8.2.2.3.5 Temperature**

Temperature data for each axis is available in certain datagrams (ref. chapter [12\)](#page-43-1).

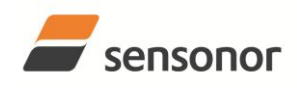

*DATASHEET ButterflyGyro*™

[Equation 4](#page-20-2) and [Figure 8-7](#page-20-3) show how to convert to [°C]. Note that the output data is represented as two's complement (most significant bit is the sign bit):

# <span id="page-20-2"></span>**Equation 4: Converting temperature data to [°C]**

 $\left[ {}^{\circ}C \right] = \frac{(T_1) \cdot 2^8 + (T_2)}{2^8}$  $2^{i}$  $Output[{}^{\circ}C] = \frac{(T_1) \cdot 2^8 + (T_2)}{2^8}$ 

where  $T_1$  is the most significant byte of the 16bit output  $T<sub>2</sub>$  is the least significant byte of the 16bit output

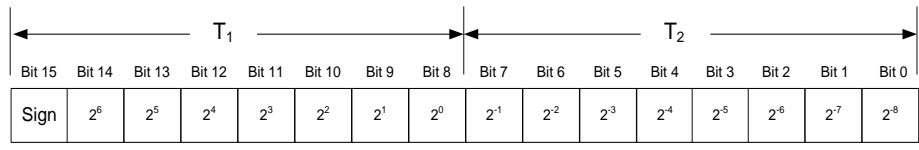

<span id="page-20-3"></span>**Figure 8-7: Converting temperature data to [°C]**

## <span id="page-20-0"></span>**8.2.2.3.6 Counter**

A counter is available in certain datagrams (ref. chapter [12\)](#page-43-1). The counter is an unsigned single byte taking values in the interval [0,255].

For the output units Incremental Angle and Average Angular Rate, the counter contains the number of internal samples being represented by the output data.

For the output units Angular Rate and Integrated Angle, the counter will increment by 1 per internal sample. The counter will naturally wrap around with no error message indication in the Status byte.

## <span id="page-20-1"></span>**8.2.2.3.7 Latency**

Latency is available in certain datagrams (ref. chapter [12\)](#page-43-1). Latency is an unsigned word taking values in the interval [0 , 65535] µs.

[Equation 5](#page-20-4) and [Figure 8-8](#page-20-5) show how to convert to [seconds]:

## <span id="page-20-4"></span>**Equation 5: Converting latency data to [seconds]**

 $Output[seconds] = ((t_1) \cdot 2^8 + (t_2)) \cdot 10^{-6}$ 

where  $t_1$  is the most significant byte of the 16bit output

 $t<sub>2</sub>$  is the least significant byte of the 16bit output

| <b>Bit 15</b> | <b>Bit 14</b> | <b>Bit 13</b> | <b>Bit 12</b> | <b>Bit 11</b> | <b>Bit 10</b>                                                                                                    | Bit 9 | Bit 8 Bit 7 | Bit 6 | Bit 5 | Bit 4 | Bit 3 | Bit 2 | Bit 1 | Bit 0 <sup>1</sup> |  |
|---------------|---------------|---------------|---------------|---------------|----------------------------------------------------------------------------------------------------|-------|-------------|-------|-------|-------|-------|-------|-------|--------------------|--|
|               |               |               |               |               | $2^{15} \cdot 10^{6} \cdot 2^{14} \cdot 10^{6} \cdot 2^{13} \cdot 10^{6} \cdot 2^{12} \cdot 10^{6} \cdot 2^{11} \cdot 10^{6} \cdot 2^{10} \cdot 10^{6} \cdot 2^{9} \cdot 10^{6} \cdot 2^{8} \cdot 10^{6} \cdot 2^{7} \cdot 10^{6} \cdot 2^{6} \cdot 10^{6} \cdot 2^{6} \cdot 10^{6} \cdot 2^{6} \cdot 10^{6} \cdot 2^{6} \cdot 10^{6} \cdot 2^{10} \cdot 10^{6} \cdot 2^{1$ |       |             |       |       |       |       |       |       |                    |  |

<span id="page-20-5"></span>**Figure 8-8: Converting latency data to [seconds]**

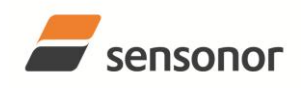

# STIM202 Multi-Axis Gyro Module

## <span id="page-21-0"></span>**8.2.3 Service Mode**

In Service Mode the communication interface is human readable and hence the communication format supports well the use of terminal based software during the development phase, when the configuration of a device needs to be changed or during investigations into an observed problem.

When Service Mode is entered, STIM202 will respond with its configuration information (same as the response to the i (INFORMATION) command, ref: [Figure 10-1\)](#page-25-1).

A set of commands are available, ref. Chapter [10,](#page-24-0) enabling the user to change intermediately or permanently the configuration parameters, display latest measurement results, display higher details on error information and perform a full diagnostic of the unit.

In Service Mode the gyro measurements will still be running in the background, enabling to switch directly back to Normal Mode without the need for any stabilisation time of filters, etc. However the measurement data itself, when STIM202 is in Service Mode are not transmitted and therefore lost. By using the a (SINGLE-SHOT MEASUREMENT) command (ref. Chapter [10.2\)](#page-28-0) it is possible to display single measurement results.

Exiting Service Mode can be done in several ways:

- 1. Using the external reset. This will force STIM202 into Init Mode. Be advised that during Init Mode, all the configuration parameters are loaded from flash. If any of the configuration parameters have been changed during the Service Mode session but not saved to flash, these changes will be overwritten by the content already stored in flash.
- 2. Using the x (EXIT) command. When using this command a parameter is required to decide whether the device should go to Init Mode or to Normal Mode. When exiting to Normal Mode, any of the changes made to the configuration parameters will still be valid. However, if not saved, the configuration parameters will be overwritten by the content already stored in flash at the next power-up or reset.

#### <span id="page-21-1"></span>**8.3 Self diagnostics**

STIM202 is constantly checking its internal status. The checks include:

- o Check of internal references
- o Check of gyros (error and overload)
- o Check of internal temperatures
- o Check of RAM and flash
- o Check of supply voltage

When an error situation is detected, the corresponding bit in the STATUS byte (ref. [Table 6-8\)](#page-13-1) will be set.

The bits in the STATUS are valid for the data in a single transmission. Hence any error condition is not latched.

In Service Mode it is possible to see the last detected error by using the i e (INFORMATION on LAST ERROR IN NORMAL MODE) command, ref. Chapter [10.1](#page-25-0) or run a full diagnostic and see the result of the individual checks by using the c (DIAGNOSTIC) command, ref. Chapter [10.3.](#page-29-0)

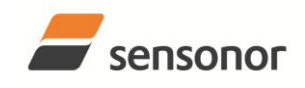

# STIM202 Multi-Axis Gyro Module

## <span id="page-22-0"></span>**9 COMMANDS IN NORMAL MODE**

Several commands are available in Normal Mode, as listed in [Table 9-1.](#page-22-4) Note that all commands in Normal Mode must be transmitted in upper case letters.

#### <span id="page-22-4"></span>**Table 9-1 Available commands in Normal Mode**

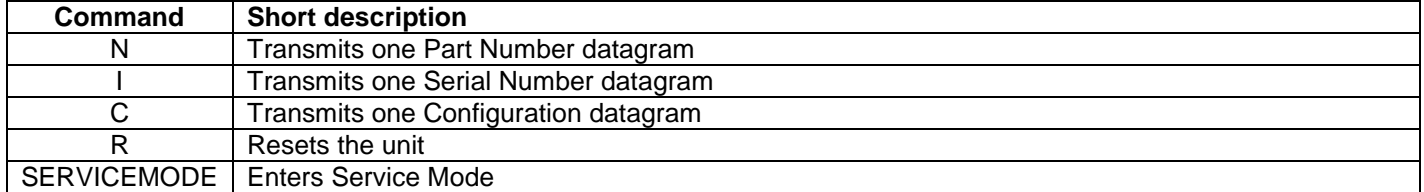

#### **Table 9-2 List of special ASCII characters used in Normal Mode**

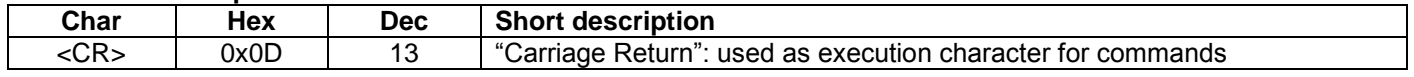

No echo of received command characters nor error messages will appear for these commands. Only at the receipt of the complete correct command, STIM202 executes accordingly.

NB: if OUTPUT UNIT is set to INCREMENTAL ANGLE (ref. Chapter [10.7\)](#page-34-0), the transmitted incremented angle in the datagram following any of the requested special datagrams will NOT contain the incremental angle since the last transmitted measurement. Hence the incremented angle occurring during the transmission of a special requested datagram will be lost.

#### <span id="page-22-1"></span>**9.1 N (PART NUMBER DATAGRAM) command**

General description: Requests transmission of a Part Number datagram (ref. [Table 6-4\)](#page-10-1).

#### **Table 9-3 : Available I (PART NUMBER DATAGRAM) command**

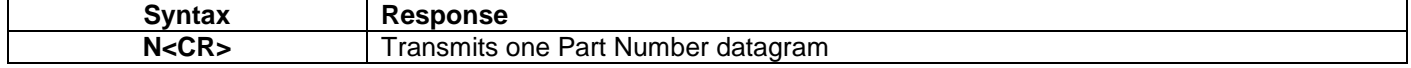

The Part Number datagram will replace the next transmitted Normal Mode datagram.

#### <span id="page-22-2"></span>**9.2 I (SERIAL NUMBER DATAGRAM) command**

General description: Requests transmission of a Serial number datagram (ref. [Table 6-5\)](#page-10-2).

#### **Table 9-4 : Available I (SERIAL NUMBER DATAGRAM) command**

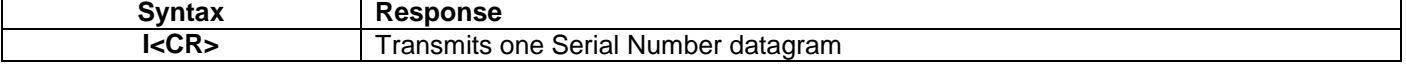

The Serial Number datagram will replace the next transmitted Normal Mode datagram.

#### <span id="page-22-3"></span>**9.3 C (CONFIGURATION DATAGRAM) command**

General description: Requests transmission of a configuration datagram (ref. [Table 6-6\)](#page-11-0).

#### **Table 9-5: Available C (CONFIGURATION DATAGRAM) command**

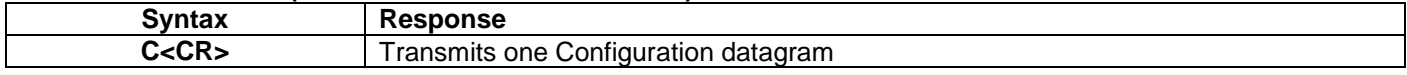

The Configuration datagram will replace the next transmitted Normal Mode datagram.

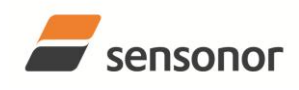

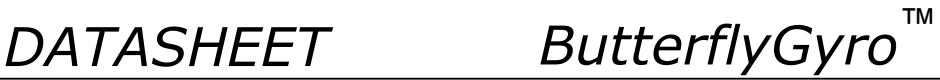

## <span id="page-23-0"></span>**9.4 R (RESET) command**

General description: Force a Reset (ref. [Figure 8-3\)](#page-17-3).

#### **Table 9-6: Available R (RESET) command**

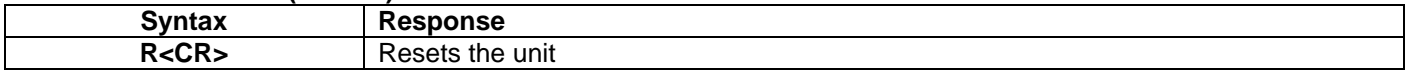

#### <span id="page-23-1"></span>**9.5 SERVICEMODE command**

General description : Enters Service Mode (ref. chapter [8.2.3\)](#page-21-0).

#### **Table 9-7: Available SERVICEMODE command**

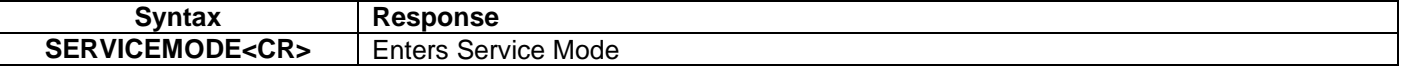

If the command is received during the transmission of a datagram, it will complete the transmission before entering Service Mode.

When entering Service Mode, the configuration and identification data of the device will be listed, as shown in [Figure](#page-23-2)  [9-1:](#page-23-2)

SERIAL NUMBER = N25580846002002 PRODUCT = STIM202XZ PART NUMBER = 83644-1034-0121 REV D HW CONFIG =  $M5432$  REV 5 FW CONFIG = SWD11768 REV 8 OUTPUT UNIT = [°/sample] – INCREMENTAL ANGLE SAMPLE RATE [samples/s] = 1000 LP FILTER -3dB FREQUENCY, X-AXIS [Hz] = 262 LP FILTER -3dB FREQUENCY, Y-AXIS [Hz] = NA LP FILTER -3dB FREQUENCY, Z-AXIS [Hz] = 262 DATAGRAM FORMAT = STANDARD BIT RATE [bps] = 374400 DATA LENGTH = 8 STOP BITS = 1 PARITY = EVEN LINE TERMINATION = ON >

<span id="page-23-2"></span>**Figure 9-1: Example of response from SERVICEMODE command**

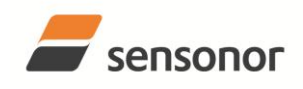

# STIM202 Multi-Axis Gyro Module

# <span id="page-24-0"></span>**10 COMMANDS IN SERVICE MODE**

Several commands are available in Service Mode, as listed in [Table 10-1.](#page-24-1) Note that all commands in Service Mode must be transmitted in lower case letters.

#### <span id="page-24-1"></span>**Table 10-1 Available commands in Service Mode**

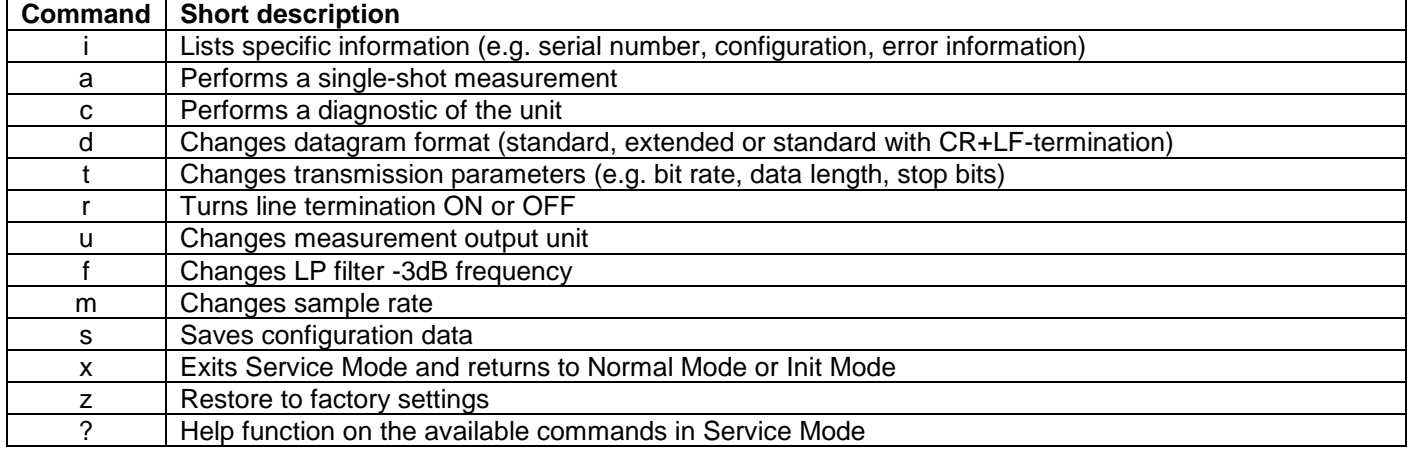

### **Table 10-2 List of special ASCII characters used in Service Mode**

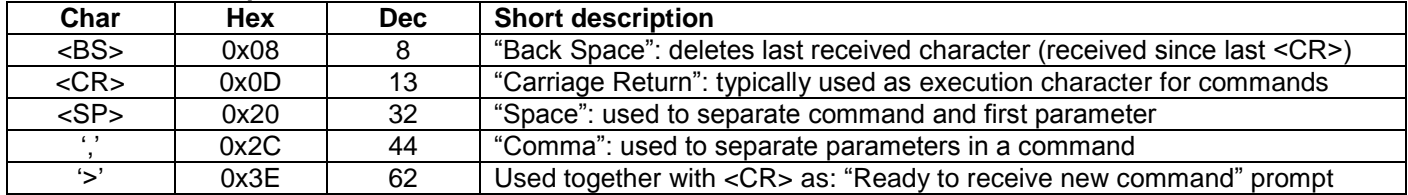

When STIM202 is in Service Mode and ready to receive a new command, it will issue the special ASCII character <CR> followed by '>'. As some commands (e.g. SINGLE-SHOT MEASUREMENT command) may respond with a varying number of lines, automated set-ups should look for the special prompt sequence (<CR>+'>') before issuing a new command.

Received characters will be echoed. A command is decoded and executed when receiving the special ASCII character <CR>. <BS> is also recognised and will delete the last received character in the input buffer. The size of the input buffer is 80 characters. <BS> is valid for the characters received since last <CR>.

The command character and first parameter (when applicable) are separated by a space (character 0x20). When there are more than one parameter to a command (e.g. TRANSMISSION PARAMETER command), these must be separated by a comma (character 0x2C).

In the event of an unknown command, inconsistent syntax or incorrect value of parameter(s), STIM202 will respond with an error message. Error messages are on the format:

## E<nnn><SP><Error description><CR>

where; nnn is an error number

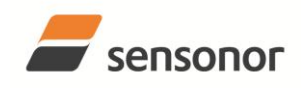

# STIM202 Multi-Axis Gyro Module

## <span id="page-25-0"></span>**10.1 i (INFORMATION) command**

General description: Lists various requested information about the device

## **Table 10-3 : Available i (INFORMATION) commands**

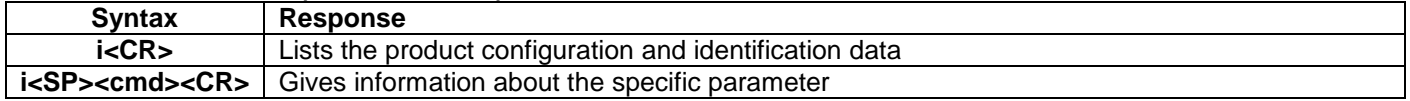

#### **Table 10-4 : Allowed values for <cmd> parameter for i (INFORMATION) commands**

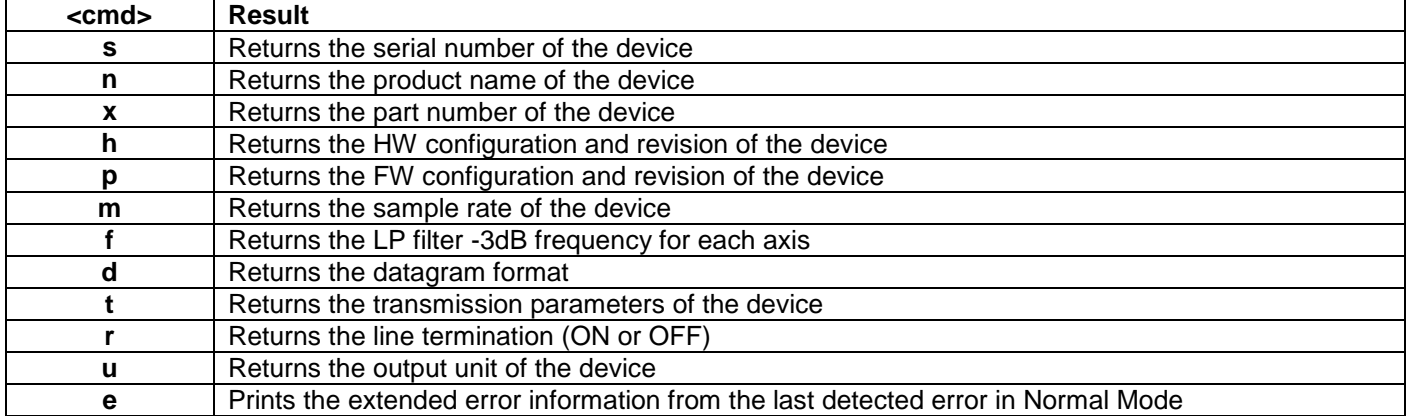

#### **Table 10-5: Error messages for i (INFORMATION) commands**

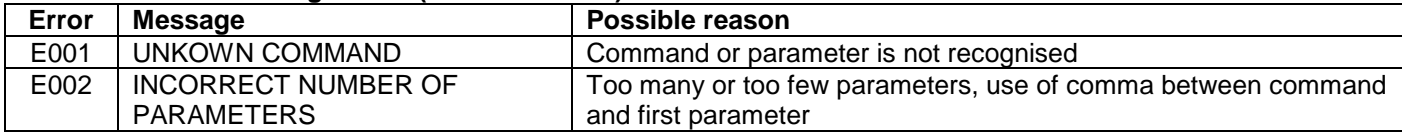

>i SERIAL NUMBER = N25580846002002 PRODUCT = STIM202XZ PART NUMBER = 83644-1034-0121 REV D HW CONFIG = M5432 REV 5 FW CONFIG = SWD11768 REV 8 OUTPUT UNIT = [°/sample] – INCREMENTAL ANGLE SAMPLE RATE [samples/s] = 1000 LP FILTER -3dB FREQUENCY, X-AXIS [Hz] = 262 LP FILTER -3dB FREQUENCY, Y-AXIS [Hz] = NA LP FILTER -3dB FREQUENCY, Z-AXIS [Hz] = 262 DATAGRAM FORMAT = STANDARD BIT RATE [bps] = 374400 DATA LENGTH = 8 STOP BITS = 1 PARITY = EVEN LINE TERMINATION = ON

#### <span id="page-25-1"></span>**Figure 10-1: Example of response from i (INFORMATION) command**

SERIAL NUMBER = N25580846002002

## **Figure 10-2: Example of response from i s (INFORMATION on SERIAL NUMBER) command**

>

 $\overline{\phantom{a}}$ 

>

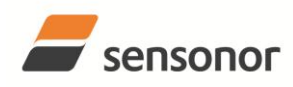

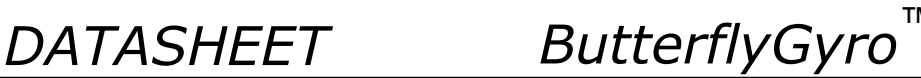

>i n PRODUCT = STIM202XZ

>

 $\overline{\mathsf{x}}$ 

>

>

>

>

>

## **Figure 10-3: Example of response from i n (INFORMATION on PRODUCT NAME) command**

PART NUMBER = 83644-1034-0121 REV D

#### **Figure 10-4: Example of response from i x (INFORMATION on PART NUMBER) command**

>i h HW CONFIG = M5432 REV 5

**Figure 10-5: Example of response from i h (INFORMATION on HW CONFIGURATION) command**

>i p FW CONFIG = SWD11768 REV 8

## **Figure 10-6: Example of response from i p (INFORMATION on FW CONFIGURATION) command**

>i m SAMPLE RATE [samples/s] = 1000

**Figure 10-7: Example of response from i m (INFORMATION on SAMPLE RATE) command**

>i f LP FILTER -3dB FREQUENCY, X-AXIS [Hz] = 262 LP FILTER -3dB FREQUENCY, Y-AXIS [Hz] = NA LP FILTER -3dB FREQUENCY, Z-AXIS [Hz] = 262

**Figure 10-8: Example of response from i f (INFORMATION on LP FILTER -3dB FREQUENCY) command**

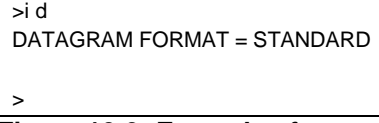

# **Figure 10-9: Example of response from i d (INFORMATION on DATAGRAM CONTENT) command**

```
\overline{\phantom{a}} it
BIT RATE [bps] = 374400
DATA LENGTH = 8
STOP BITS = 1PARITY = EVEN
>
```
**Figure 10-10: Example of response from i t (INFORMATION on TRANSMISSION PARAMETERS) command**

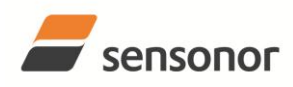

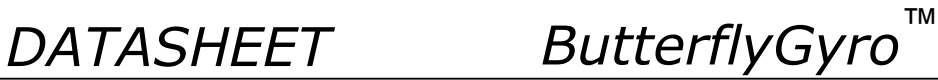

>i r LINE TERMINATION = ON

>

>

>

# **Figure 10-11: Example of response from i r (INFORMATION) command**

>i u OUTPUT UNIT = [°/sample] – INCREMENTAL ANGLE

# **Figure 10-12: Example of response from i u (INFORMATION on OUTPUT UNIT) command**

>i e GYRO X-AXIS I-CH OVERFLOW = FAILED

**Figure 10-13: Example of response from i e (INFORMATION on LAST ERROR IN NORMAL MODE) command**

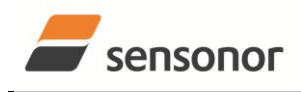

# STIM202 Multi-Axis Gyro Module

# <span id="page-28-0"></span>**10.2 a (SINGLE-SHOT MEASUREMENT) command**

General description: Displays the result of latest measurement (measurement process running constantly in the background).

If sample rate has been set to external trigger, the SINGLE-SHOT MEASUREMENT will respond to the measurement result at the latest trigger. Hence if no trigger is received, the command will respond with the same data if sent multiple times.

## **Table 10-6: Available a (SINGLE-SHOT MEASUREMENT) command**

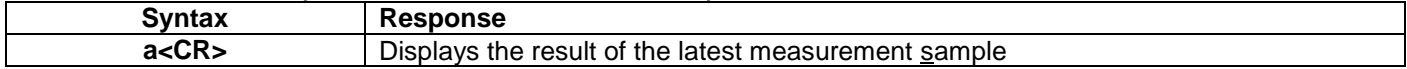

## **Table 10-7: Error messages for a (SINGLE-SHOT MEASUREMENT) command**

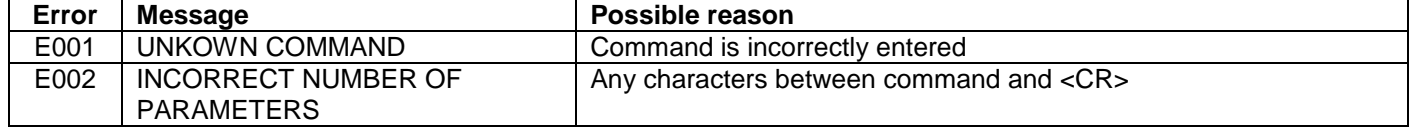

>a  $X-AXIS = 1.43255^{\circ}/s$  $Y-AXIS = NA$  $Z-AX$ IS = 243.33667 $\degree$ /s  $STATUS = 00000000 = OK$ 

>

>

#### **Figure 10-14: Example of response from a (SINGLE-SHOT MEASUREMENT) command**

>a  $X-AXIS = 0.000716275$ °  $Y-AXIS = NA$  $Z-AX$ IS = 0.121668335° STATUS = 00100101 = NOT OK BIT 5: OUTSIDE OPERATING CONDITIONS BIT 2: ERROR IN Z-CHANNEL BIT 0: ERROR IN X-CHANNEL

**Figure 10-15: Example of response from a (SINGLE-SHOT MEASUREMENT) command with error flagging**

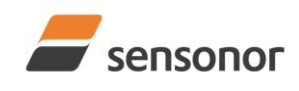

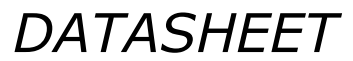

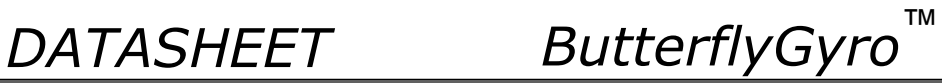

# <span id="page-29-0"></span>**10.3 c (DIAGNOSTIC) command**

General description: Performs a diagnostic of the unit.

## **Table 10-8: Available c (DIAGNOSTIC) command**

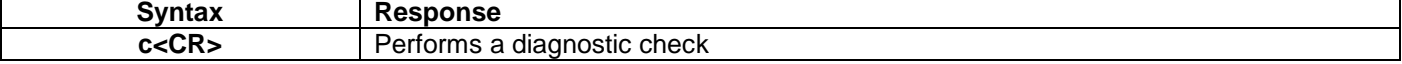

#### **Table 10-9: Error messages for c (DIAGNOSTIC) command**

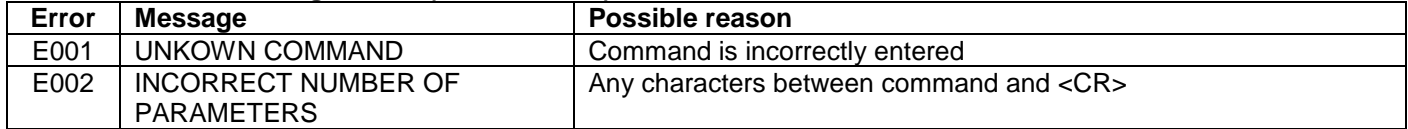

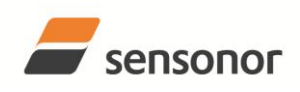

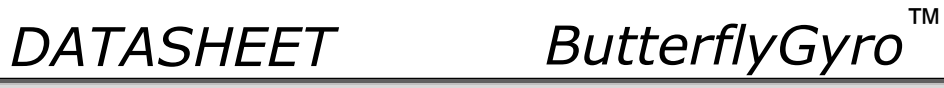

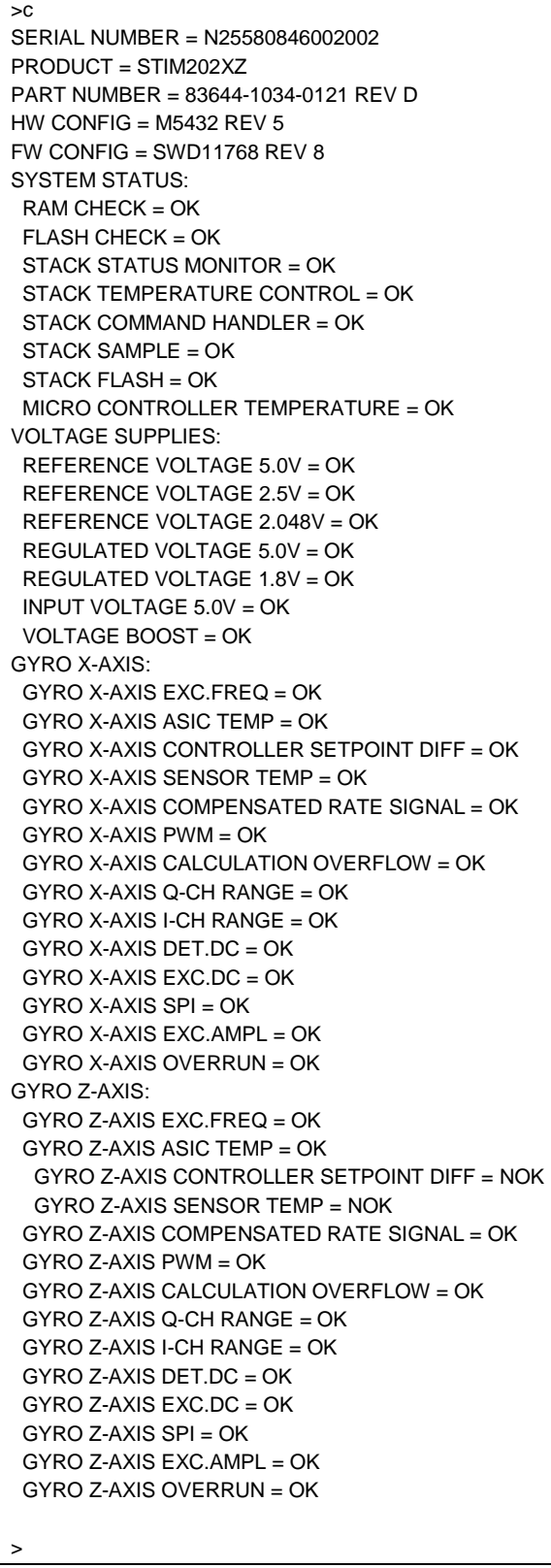

# **Figure 10-16: Example of response from c (DIAGNOSTIC) command**

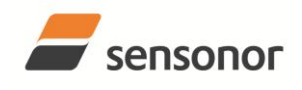

# STIM202 Multi-Axis Gyro Module

# <span id="page-31-0"></span>**10.4 d (DATAGRAM FORMAT) command**

General description: Changes the datagram format in Normal Mode (ref[.Table 6-7\)](#page-12-0).

Note that this change will only be effective until STIM202 is initialized, reset or powered off, unless the new setting has been stored in flash using the SAVE-command (ref. chapter [10.10\)](#page-37-0). In order to use or test a new setting in Normal Mode without permanently storing it, this can be achieved by skipping the SAVE-command and using the EXIT ncommand (ref. chapter [10.11\)](#page-38-0).

#### **Table 10-10 : Available d (DATAGRAM FORMAT) command**

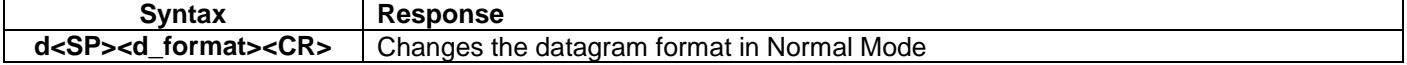

#### **Table 10-11 : Allowed values for d (DATAGRAM FORMAT) command**

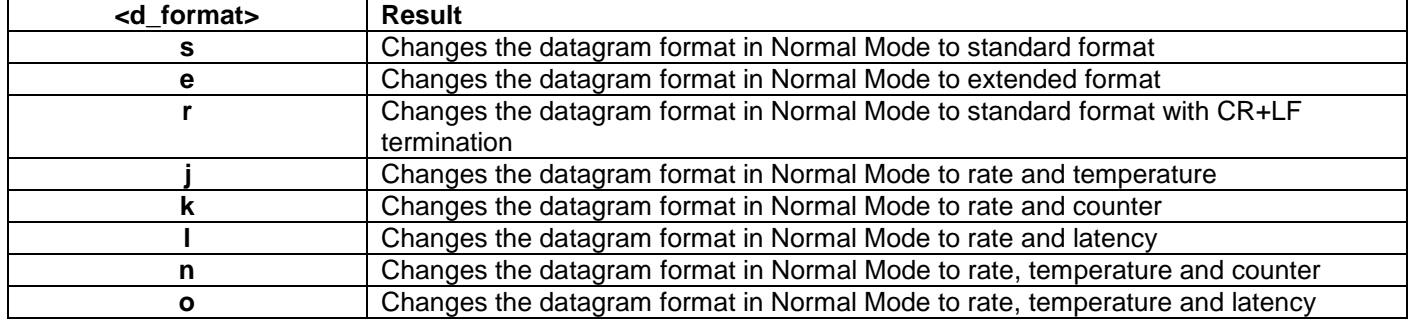

## **Table 10-12: Error messages for d (DATAGRAM FORMAT) command**

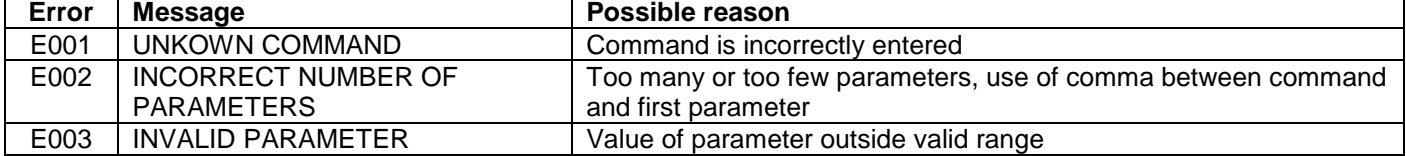

>d s DATAGRAM FORMAT = STANDARD

>

>d r

>

#### > **Figure 10-17: Example of response from d s (DATAGRAM FORMAT) command**

>d e DATAGRAM FORMAT = EXTENDED

# **Figure 10-18: Example of response from d e (DATATGRAM FORMAT) command**

DATAGRAM FORMAT = STANDARD WITH <CR><LF> TERMINATION

**Figure 10-19: Example of response from d r (DATATGRAM FORMAT) command**

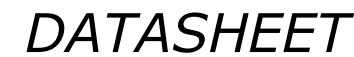

sensonor

*DATASHEET ButterflyGyro*™

# STIM202 Multi-Axis Gyro Module

# <span id="page-32-0"></span>**10.5 t (TRANSMISSION PARAMETERS) command**

General description: Changes the transmission parameters for the RS422 interface.

Note that this change will only be effective until STIM202 is initialized, reset or powered off, unless the new setting has been stored in flash using the SAVE-command (ref. chapter [10.10\)](#page-37-0). In order to use or test a new setting in Normal Mode without permanently storing it, this can be achieved by skipping the SAVE-command and using the EXIT ncommand (ref. chapter [10.11\)](#page-38-0).

## **Table 10-13 : Available t (TRANSMISSION PARAMETERS) commands**

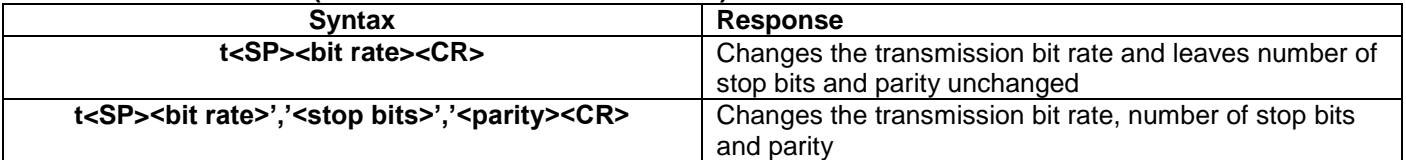

### **Table 10-14: Allowed values for <bit rate> parameter for t (TRANSMISSION PARAMETERS) commands**

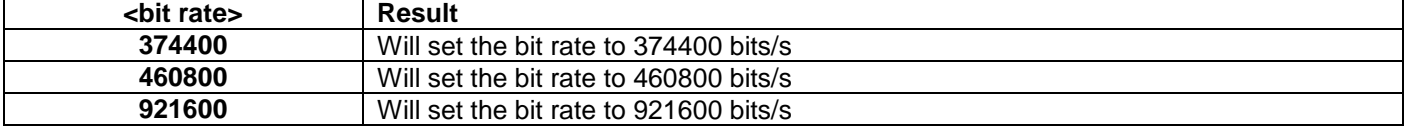

#### **Table 10-15: Allowed values for <stop bits> parameter for t (TRANSMISSION PARAMETERS) commands**

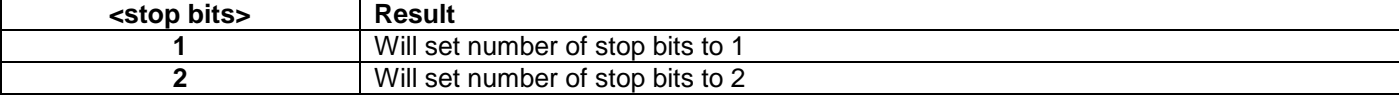

#### Table 10-16: Allowed values for <parity> parameter for t (TRANSMISSION PARAMETERS) commands

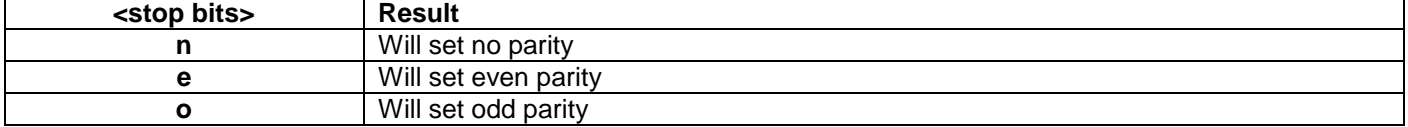

#### **Table 10-17: Error messages for t (TRANSMISSION PARAMETERS) commands**

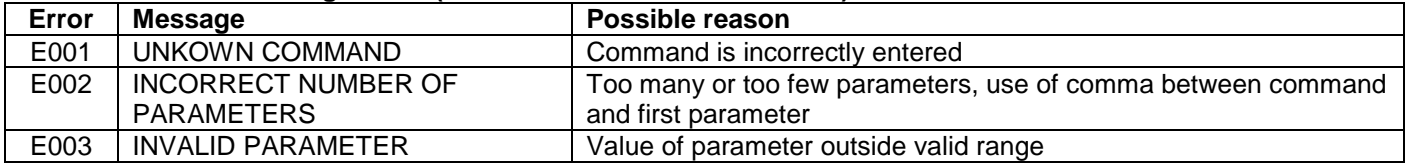

>t 460800,2,e

>

TRANSMISSION PROTOCOL = 460800 bits/s, 2 STOP BIT(S), EVEN PARITY

## <span id="page-32-1"></span>**Figure 10-20: Example of response from t (TRANSMISSION PARAMETERS) command**

Transmission parameters will change after the response as shown in [Figure 10-20](#page-32-1) has been given.

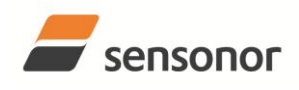

# STIM202 Multi-Axis Gyro Module

# <span id="page-33-0"></span>**10.6 r (LINE TERMINATION) command**

General description: Turns the line termination ON or OFF. Line termination should be ON when communicating pointto-point (single master – single slave).

Note that this change will only be effective until STIM202 is initialized, reset or powered off, unless the new setting has been stored in flash using the SAVE-command (ref. chapter [10.10\)](#page-37-0). In order to use or test a new setting in Normal Mode without permanently storing it, this can be achieved by skipping the SAVE-command and using the EXIT ncommand (ref. chapter [10.11\)](#page-38-0).

### **Table 10-18: Available r (LINE TERMINATION) command**

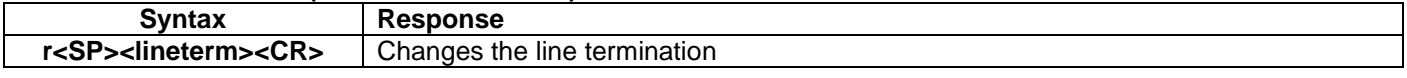

## **Table 10-19: Allowed values for r (LINE TERMINATION) command**

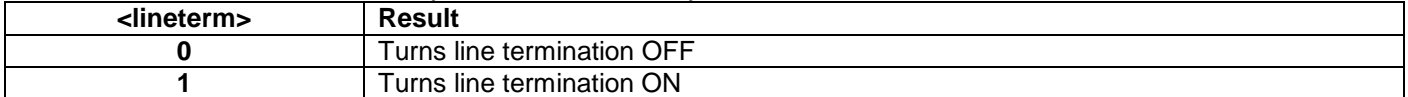

### **Table 10-20: Error messages for r (LINE TERMINATION) command**

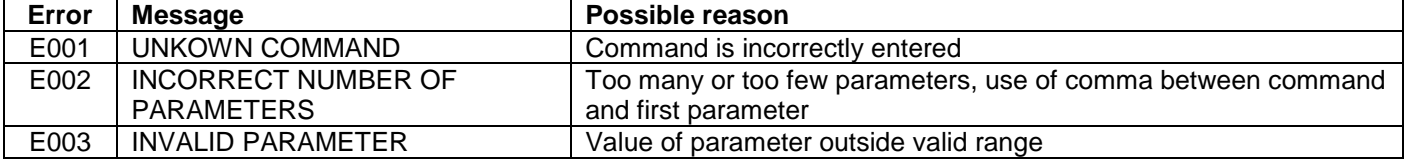

 $>$ r $0$ 

LINE TERMINATION = OFF

>

>

# **Figure 10-21: Example of response from r 0 (LINE TERMINATION) command**

>r 1 LINE TERMINATION = ON

## **Figure 10-22: Example of response from r 1 (LINE TERMINATION) command**

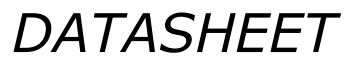

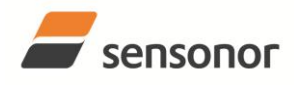

# STIM202 Multi-Axis Gyro Module

# <span id="page-34-0"></span>**10.7 u (OUTPUT UNIT) command**

General description: Sets the unit of the transmission in Normal Mode to angular rate or incremental angle.

Note that this change will only be effective until STIM202 is initialized, reset or powered off, unless the new setting has been stored in flash using the SAVE-command (ref. chapter [10.10\)](#page-37-0). In order to use or test a new setting in Normal Mode without permanently storing it, this can be achieved by skipping the SAVE-command and using the EXIT ncommand (ref. chapter [10.11\)](#page-38-0).

#### **Table 10-21: Available u (OUTPUT UNIT) command**

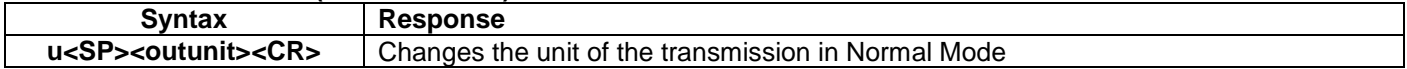

#### **Table 10-22: Allowed values for <outunit> for u (OUTPUT UNIT) command**

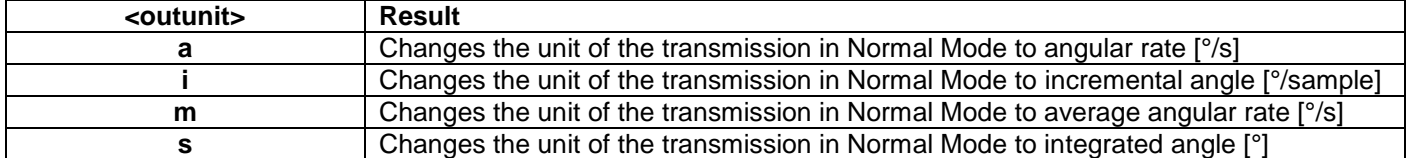

#### **Table 10-23: Error messages for u (OUTPUT UNIT) command**

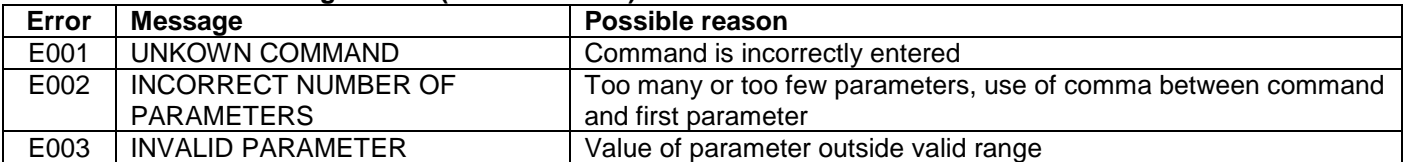

```
\overline{a}OUTPUT UNIT = [°/s] – ANGULAR RATE
```
>

>

>

 $\overline{S}$ 

>

## **Figure 10-23: Example of response from u a (OUTPUT UNIT) command**

>u i OUTPUT UNIT = [°/sample] – INCREMENTAL ANGLE

## **Figure 10-24: Example of response from u i (OUTPUT UNIT) command**

>u m OUTPUT UNIT = [°/s] – AVERAGE ANGULAR RATE

## **Figure 10-25: Example of response from u m (OUTPUT UNIT) command**

OUTPUT UNIT = [°] – INTEGRATED ANGLE

# **Figure 10-26: Example of response from u s (OUTPUT UNIT) command**

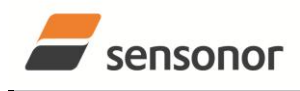

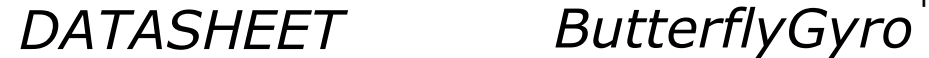

## <span id="page-35-0"></span>**10.8 f (LP FILTER -3dB FREQUENCY) command**

General description: Changes the low-pass filter -3dB frequency for one or all axes.

Note that filter settings should be considered together with the sample rate in order to avoid issues with folding due to undersampling. No warnings will be issued by STIM202 if e.g. a high filter bandwidth and a low sample rate have been chosen. Also note that change in filter setting will change the group delay, ref. [Table 6-3.](#page-9-1)

Note that this change will only be effective until STIM202 is initialized, reset or powered off, unless the new setting has been stored in flash using the SAVE-command (ref. chapter [10.10\)](#page-37-0). In order to use or test a new setting in Normal Mode without permanently storing it, this can be achieved by skipping the SAVE-command and using the EXIT ncommand (ref. chapter [10.11\)](#page-38-0).

#### **Table 10-24: Available f (LP FILTER -3dB FREQUENCY) commands**

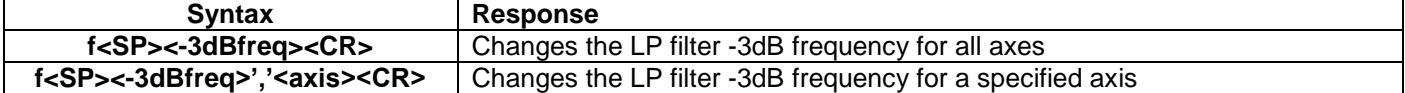

#### **Table 10-25: Allowed values for <-3dBfreq> parameter for f (LP FILTER -3dB FREQUENCY) commands**

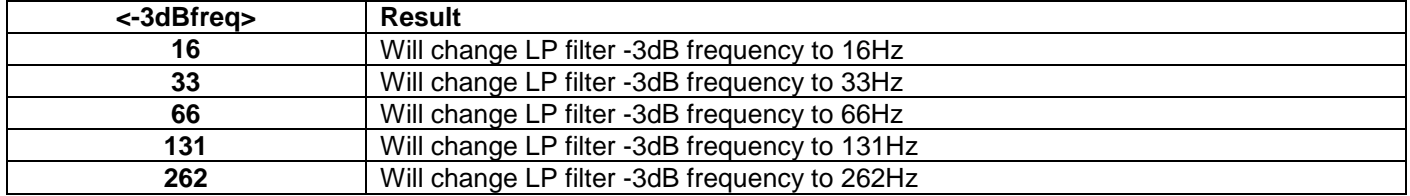

#### **Table 10-26: Allowed values for <axis> parameter for f (LP FILTER -3dB FREQUENCY) commands**

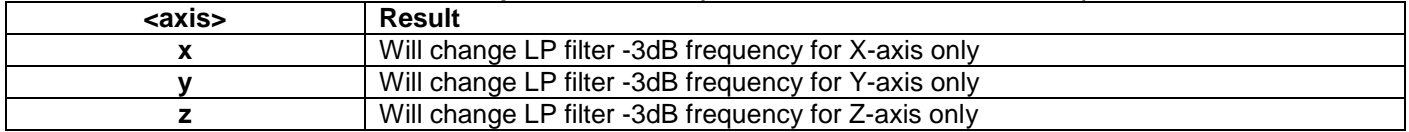

#### **Table 10-27: Error messages for f (LP FILTER -3dB FREQUENCY) commands**

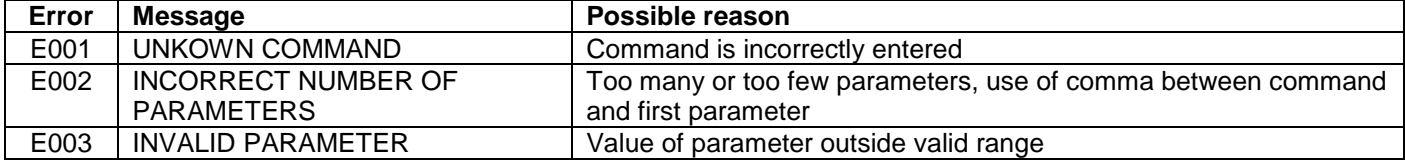

LP FILTER -3dB FREQUENCY = 66 Hz FOR X-AXIS

>

 $>f$  66. $x$ 

# **Figure 10-27: Example of response from f (LP FILTER -3dB FREQUENCY) command**

 $-$ f 131

LP FILTER -3dB FREQUENCY = 131 Hz FOR ALL AXES

>

## **Figure 10-28: Example of response from f (LP FILTER -3dB FREQUENCY) command**

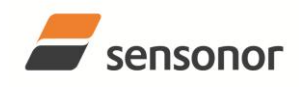

# STIM202 Multi-Axis Gyro Module

# <span id="page-36-0"></span>**10.9 m (SAMPLE RATE) command**

General description: Changes the sample rate in Normal Mode. The sample rate is the same for all gyro channels.

Note that sample rate should be considered together with filter settings in order to avoid issues with folding due to undersampling. No warnings will be issued by STIM202 if e.g. a high filter bandwidth and a low sample rate have been chosen.

Note that this change will only be effective until STIM202 is initialized, reset or powered off, unless the new setting has been stored in flash using the SAVE-command (ref. chapter [10.10\)](#page-37-0). In order to use or test a new setting in Normal Mode without permanently storing it, this can be achieved by skipping the SAVE-command and using the EXIT ncommand (ref. chapter [10.11\)](#page-38-0).

#### **Table 10-28: Available m (SAMPLE RATE) command**

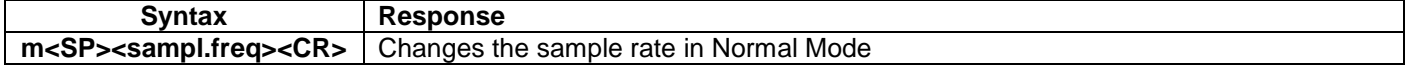

#### **Table 10-29: Allowed values for <sampl.freq> parameter for m (SAMPLE RATE) command**

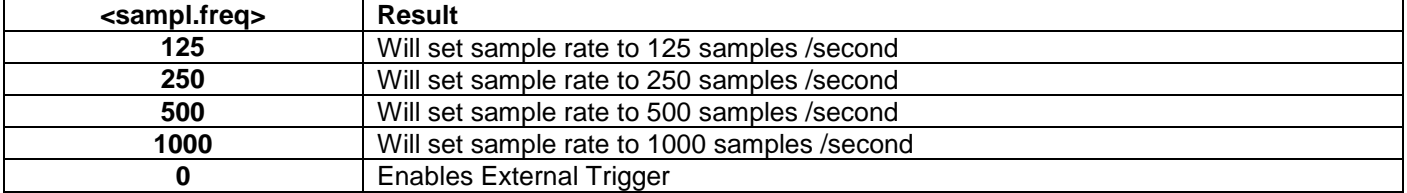

#### **Table 10-30: Error messages for m (SAMPLE RATE) command**

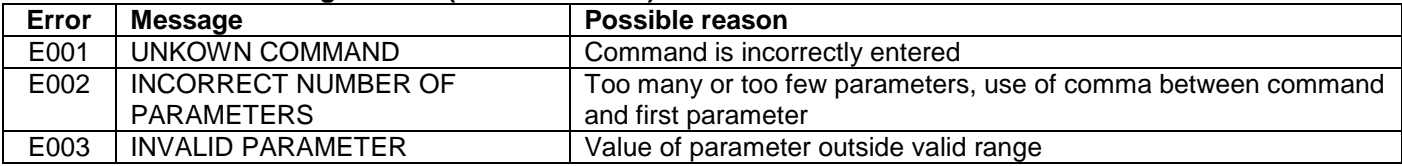

>m 500 SAMPLE RATE = 500 samples/s

>

>

# **Figure 10-29: Example of response from m (SAMPLE RATE) command**

 $>m<sub>0</sub>$ SAMPLE RATE = EXTERNAL TRIGGER

### **Figure 10-30: Example of response from m (SAMPLE RATE) command**

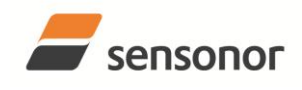

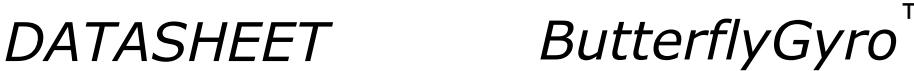

## <span id="page-37-0"></span>**10.10 s (SAVE) command**

General description: Saves configuration parameters to flash. This will permanently change the configuration parameters and hence be valid after an initialisation or power-off.

The flash used in STIM202 is specified to be capable of minimum 1000 saves. A save-counter has been implemented and when the number of saves exceeds 1000, there will be issued a warning. STIM202 will always attempt to save the configuration when receiving the s (SAVE) command regardless of the content of the save-counter.

#### **Table 10-31: Available s (SAVE) command**

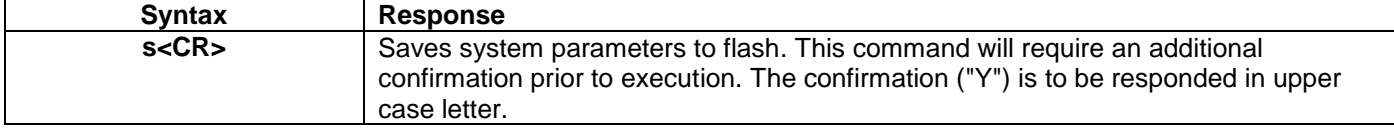

#### **Table 10-32: Error messages for s (SAVE) command**

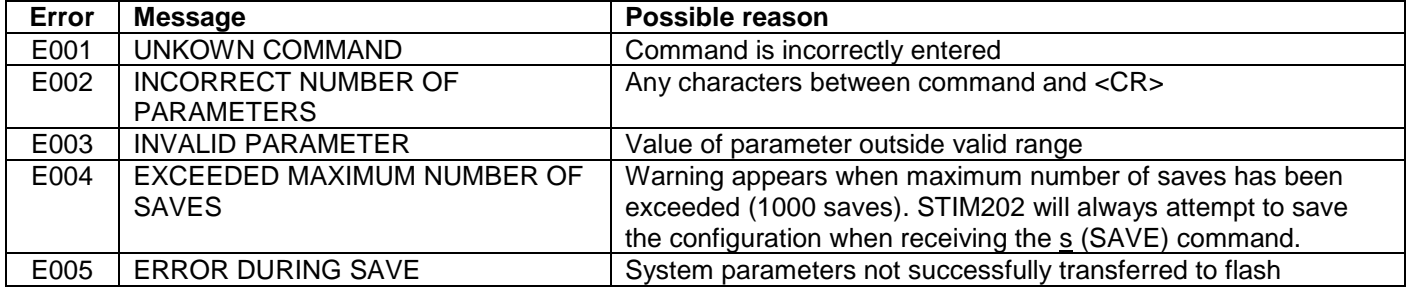

>s SYSTEM PARAMETERS WILL BE PERMANENTLY CHANGED. CONFIRM SAVE(Y/N): Y SYSTEM PARAMETERS SUCCESSFULLY STORED IN FLASH. NUMBER OF SAVES = 26

## **Figure 10-31: Example of response from s (SAVE) command when confirming save**

SYSTEM PARAMETERS WILL BE PERMANENTLY CHANGED. CONFIRM SAVE(Y/N): N SAVE COMMAND ABORTED.

#### **Figure 10-32: Example of response from s (SAVE) command when not confirming save**

>s SYSTEM PARAMETERS WILL BE PERMANENTLY CHANGED. CONFIRM SAVE(Y/N): y SAVE COMMAND ABORTED.

E003 INVALID PARAMETER

>

 $\overline{\phantom{a}}$ 

>

>

**Figure 10-33: Example of response from s (SAVE) command when not correctly responding to confirmation**

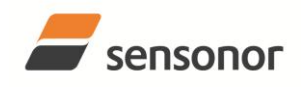

# STIM202 Multi-Axis Gyro Module

## <span id="page-38-0"></span>**10.11 x (EXIT) command**

General description: Terminates Service Mode and returns to Normal Mode directly or via Init Mode (ref. [Figure 8-3\)](#page-17-3).

## **Table 10-33 : Available x (EXIT) command**

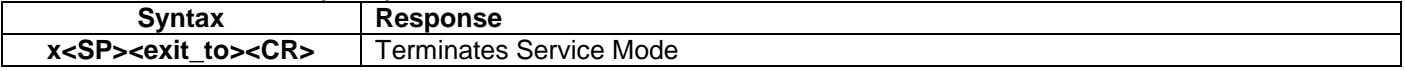

#### **Table 10-34 : Allowed values for <exit\_to> for x (EXIT) command**

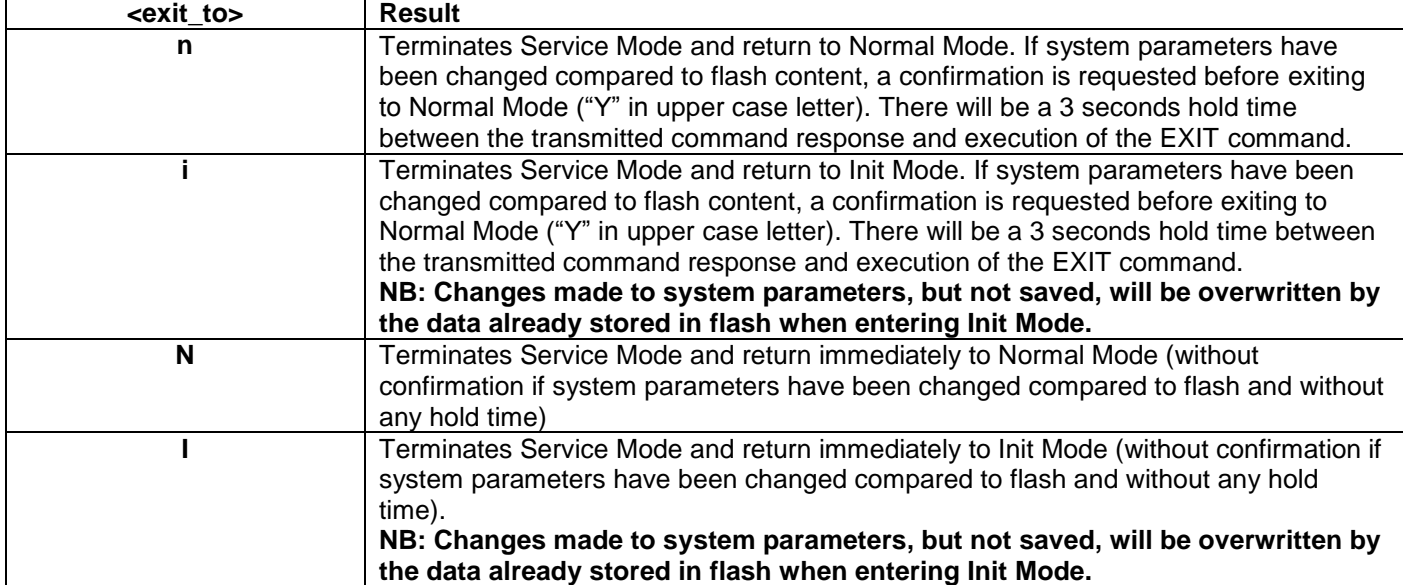

#### **Table 10-35: Error messages for x (EXIT) command**

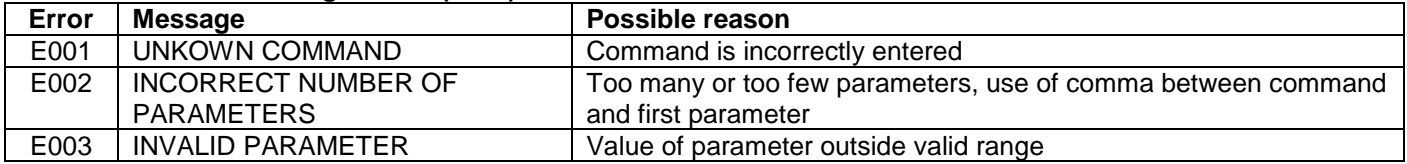

SYSTEM RETURNING TO NORMAL MODE.

 $\overline{\phantom{a}}$   $\overline{\phantom{a}}$ 

 $\overline{\phantom{a}}$   $\overline{\phantom{a}}$ 

#### **Figure 10-34: Example of response from x n (EXIT) command when system parameters match contents of flash**

>x i SYSTEM RETURNING TO INIT MODE.

**Figure 10-35: Example of response from x i (EXIT) command when system parameters match contents of flash**

CURRENT SYSTEM PARAMETERS DO NOT MATCH FLASH CONTENT. CONFIRM EXIT(Y/N): Y SYSTEM RETURNING TO NORMAL MODE.

**Figure 10-36: Example of response from x n (EXIT) command after system parameters have been changed but not saved with confirmed EXIT.**

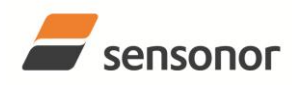

# STIM202 Multi-Axis Gyro Module

CURRENT SYSTEM PARAMETERS DO NOT MATCH FLASH CONTENT. CONFIRM EXIT(Y/N): N

**Figure 10-37: Example of response from x i (EXIT) command after system parameters have been changed but not saved with confirmed not to EXIT.**

 $\frac{1}{2}$ x n

>x i

>

CURRENT SYSTEM PARAMETERS DOES NOT MATCH FLASH CONTENT. CONFIRM EXIT(Y/N): n

E003 INVALID PARAMETER

>

**Figure 10-38: Example of response from x n (EXIT) command after system parameters have been changed but not saved with incorrect response to confirmation.**

#### <span id="page-39-0"></span>**10.12 z (RESTORE TO FACTORY SETTINGS) command**

General description: Restores the configuration of the unit to its factory settings.

#### **Table 10-36: Available z (RESTORE TO FACTORY SETTINGS) commands**

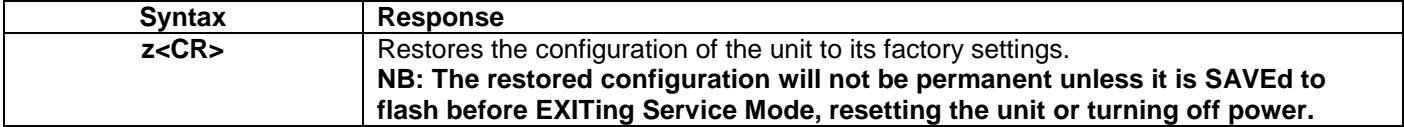

#### **Table 10-37: Error messages for z (RESTOR TO FACTORY SETTINGS) command**

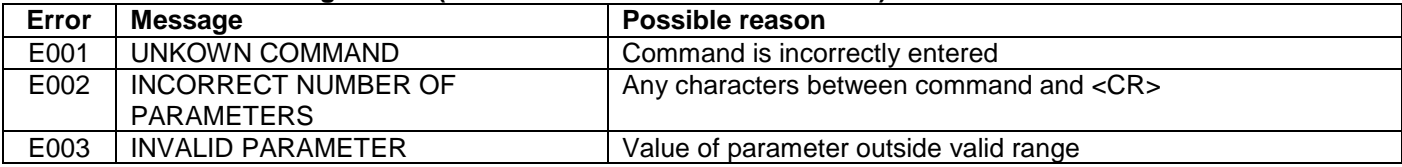

RESTORE TO FACTORY SETTINGS. CONFIRM CHANGE TO FACTORY SETTINGS (Y/N): Y

APPLYING FACTORY SETTINGS

FACTORY SETTINGS APPLIED. TO PERMANENTLY STORE THE SETTINGS, USE THE SAVE COMMAND.

>

 $\overline{z}$ 

**Figure 10-39: Example of response from z (RESTORE TO FACTORY SETTINGS) command with no change in transmission parameters.**

 $\overline{\mathbf{v}}$ RESTORE TO FACTORY SETTINGS. CONFIRM CHANGE TO FACTORY SETTINGS(Y/N): Y

TRANSMISSION PARAMETERS WILL BE CHANGED. PLEASE CONFIRM (Y/N): Y THE TRANSMISSION CONFIGURATION WILL BE CHANGED TO: TRANSMISSION PROTOCOL = 460800 bits/s, 2 STOP BIT(S), EVEN PARITY

APPLYING FACTORY SETTINGS

FACTORY SETTINGS APPLIED. TO PERMANENTLY STORE THE SETTINGS, USE THE SAVE COMMAND.

>

**Figure 10-40: Example of response from z (RESTORE TO FACTORY SETTINGS) command with change in transmission parameters.**

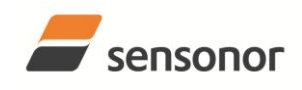

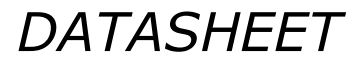

# STIM202 Multi-Axis Gyro Module

## <span id="page-40-0"></span>**10.13 ? (HELP) command**

General description: Help function on the available commands in Service Mode.

## **Table 10-38: Available ? (HELP) commands**

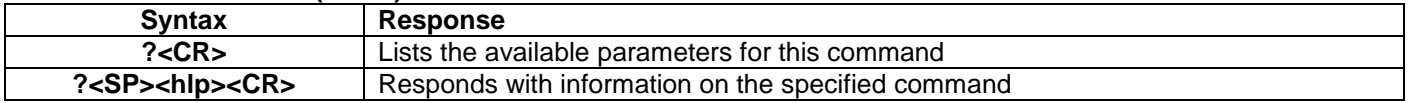

#### **Table 10-39: Allowed values for <hlp> for ? (HELP) command**

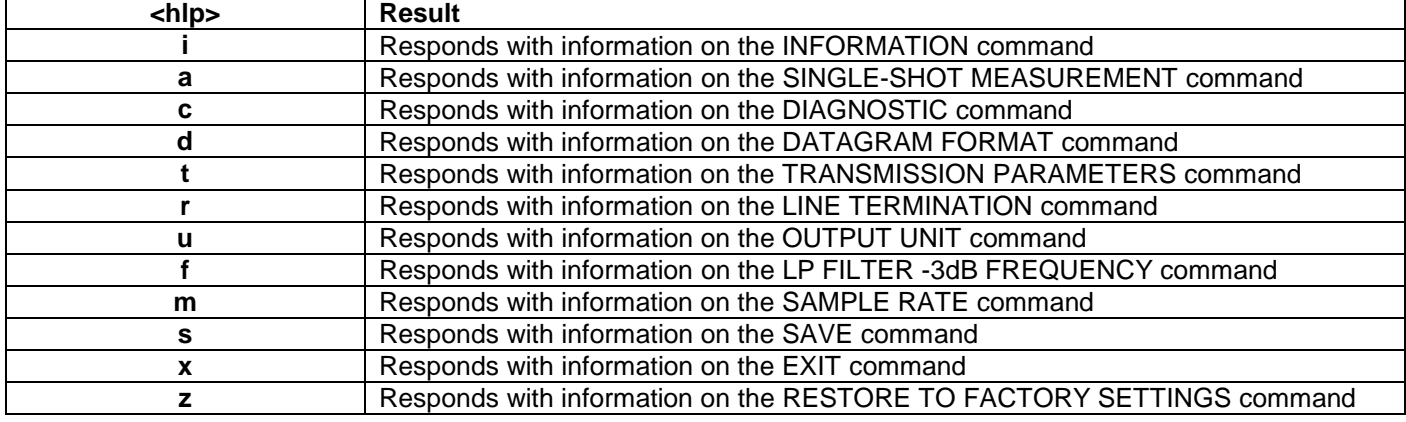

#### **Table 10-40: Error messages for ? (HELP) commands**

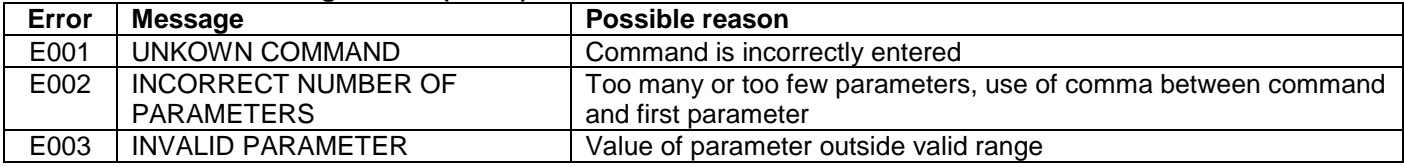

>? AVAILABLE PARAMETERS:

- i: LISTS SPECIFIC INFORMATION
- a: PERFORMS A SINGLE-SHOT MEASUREMENT
- c: PERFORMS A DIAGNOSTIC OF THE UNIT
- d: CHANGES DATAGRAM FORMAT
- t : CHANGES TRANSMISSION PARAMETERS
- r: CHANGES THE LINE TERMINATION
- u : CHANGES OUTPUT UNIT
- f: CHANGES LP FILTER -3dB FREQUENCY
- m: CHANGES SAMPLE RATE
- s: SAVES CONFIGURATION DATA
- z: RESTORES FACTORY SETTINGS
- x: EXITS SERVICE MODE

>

**Figure 10-41: Example of response from ? (HELP) command**

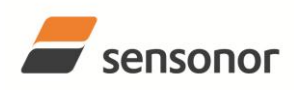

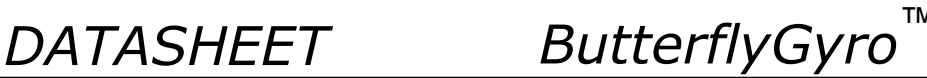

>? i

- i: LISTS THE PRODUCT CONFIGURATION DATA
- i s: RETURNS THE SERIAL NUMBER
- i n: RETURNS THE PRODUCT NAME
- i x: RETURNS THE PART NUMBER
- i h: RETURNS THE HW CONFIGURATION AND REVISION
- i p: RETURNS THE FW CONFIGURATION AND REVISION
- i m: RETURNS THE SAMPLE RATE
- i f: RETURNS THE LP FILTER -3dB FREQUENCY
- i d: RETURNS THE DATAGRAM FORMAT
- i t: RETURNS THE TRANSMISSION PARAMETERS i r: RETURNS THE LINE TERMINATION SETTING
- 
- i u: RETURNS THE OUTPUT UNIT

i e: PRINTS THE EXTENDED ERROR INFORMATION FROM THE LAST DETECTED ERROR IN NORMAL MODE

>

>

 $\overline{\phantom{0}}$ 

>

>

>

>

**Figure 10-42: Example of response from ? i (HELP on INFORMATION) command**

 $\overline{\cdot}$ a: PERFORMS A SINGLE-SHOT MEASUREMENT

# **Figure 10-43: Example of response from ? a (HELP ON SINGLE-SHOT MEASUREMENT) command**

c: PERFORMS A DIAGNOSTIC OF THE UNIT

# **Figure 10-44: Example of response from ? c (HELP on DIAGNOSTIC) command**

>? d d s: CHANGES THE CONTENT OF THE DATAGRAMS IN NORMAL MODE TO STANDARD CONTENT d e: CHANGES THE CONTENT OF THE DATAGRAMS IN NORMAL MODE TO EXTENDED CONTENT d r: CHANGES THE CONTENT OF THE DATAGRAMS IN NORMAL MODE TO STANDARD CONTENT W.CR+LF TERMINATION d j: CHANGES THE CONTENT OF THE DATAGRAMS IN NORMAL MODE TO RATE AND TEMPERATURE d k: CHANGES THE CONTENT OF THE DATAGRAMS IN NORMAL MODE TO RATE AND COUNTER d l: CHANGES THE CONTENT OF THE DATAGRAMS IN NORMAL MODE TO RATE AND LATENCY d n: CHANGES THE CONTENT OF THE DATAGRAMS IN NORMAL MODE TO RATE, TEMPERATURE AND COUNTER d o: CHANGES THE CONTENT OF THE DATAGRAMS IN NORMAL MODE TO RATE, TEMPERATURE AND LATENCY

# **Figure 10-45: Example of response from ? d (HELP on DATAGRAM FORMAT) command**

 $> ? t$ t <bit rate>: CHANGES THE BIT RATE [bits/s] t <bit rate>,<stop bits>,<parity>: CHANGES THE BIT RATE [bits/s], NUMBER OF STOP BITS AND PARITY ALLOWED VALUES FOR <bit rate> = 374400, 460800 AND 921600 ALLOWED VALUES FOR <stop bits> = 1 AND 2 ALLOWED VALUES FOR <parity> = n (=NONE), e (=EVEN) AND o (=ODD)

# **Figure 10-46: Example of response from ? t (HELP on TRANSMISSION PARAMETERS) command**

 $>2r$ r 0: TURNS LINE TERMINATION OFF r 1: TURNS LINE TERMINATION ON

# **Figure 10-47: Example of response from ? r (HELP on LINE TERMINATION) command**

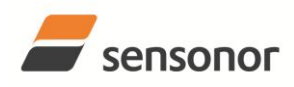

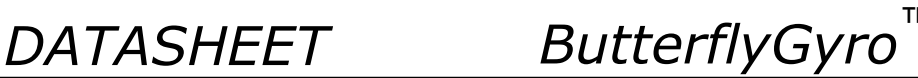

>? u

 $>?f$ 

>

u a: CHANGES OUTPUT UNIT TO ANGULAR RATE [°/s] u i: CHANGES OUTPUT UNIT TO INCREMENTAL ANGLE [°/sample] u m: CHANGES OUTPUT UNIT TO AVERAGE ANGULAR RATE [°/s] u s: CHANGES OUTPUT UNIT TO INTEGRATED ANGLE [°] >

## **Figure 10-48: Example of response from ? u (HELP on OUTPUT UNIT) command**

f <-3dBfreq>: CHANGES THE LP FILTER -3dB FREQUENCY [Hz] FOR ALL AXES f <-3dBfreq>,<axis>: CHANGES THE LP FILTER -3dB FREQUENCY [Hz] FOR A SPECIFIC AXIS ALLOWED VALUES FOR <-3dBfreq> = 16, 33, 66, 131 AND 262 ALLOWED VALUES FOR  $\langle x, y \rangle = x$ , y AND z

## **Figure 10-49: Example of response from ? f (HELP on LP FILTER -3dB FREQUENCY) command**

>? m m <sampl.freq>: CHANGES THE SAMPLE RATE [samples/s] ALLOWED VALUES FOR <sampl.freq> = 125, 250, 500, 1000 AND 0 (EXTERNAL TRIGGER)

# **Figure 10-50: Example of response from ? m (HELP on SAMPLE RATE) command**

 $\overline{>?s}$ s: SAVES SYSTEM PARAMETERS TO FLASH

>

>

# **Figure 10-51: Example of response from ? s (HELP on SAVE) command**

 $>$ ? z z: RESTORES FACTORY SETTINGS

# **Figure 10-52: Example of response from ? z (HELP on RESTORES TO FACTORY SETTINGS) command**

 $>? x$ 

>

>

x n: EXITS SERVICE MODE AND RETURNS TO NORMAL MODE

x i: EXITS SERVICE MODE AND RETURNS TO INIT MODE

x N: EXITS SERVICE MODE AND RETURNS IMMEDIATELY TO NORMAL MODE

x I: EXITS SERVICE MODE AND RETURNS IMMEDIATELY TO INIT MODE

NB: NON-SAVED SYSTEM PARAMETERS WILL BE OVERWRITTEN BY STORED CONTENT IN FLASH WHEN EXITING TO INIT MODE

## **Figure 10-53: Example of response from ? x (HELP on EXIT) command**

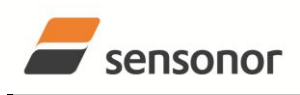

*DATASHEET ButterflyGyro*™

#### <span id="page-43-0"></span>**11 MARKING**

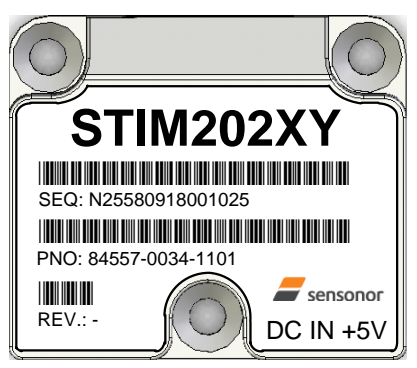

**Figure 11-1: Example of marking of STIM202**

## <span id="page-43-1"></span>**12 PART NUMBER / ORDERING INFORMATION**

Configuration options in **bold** letters are the standard option.

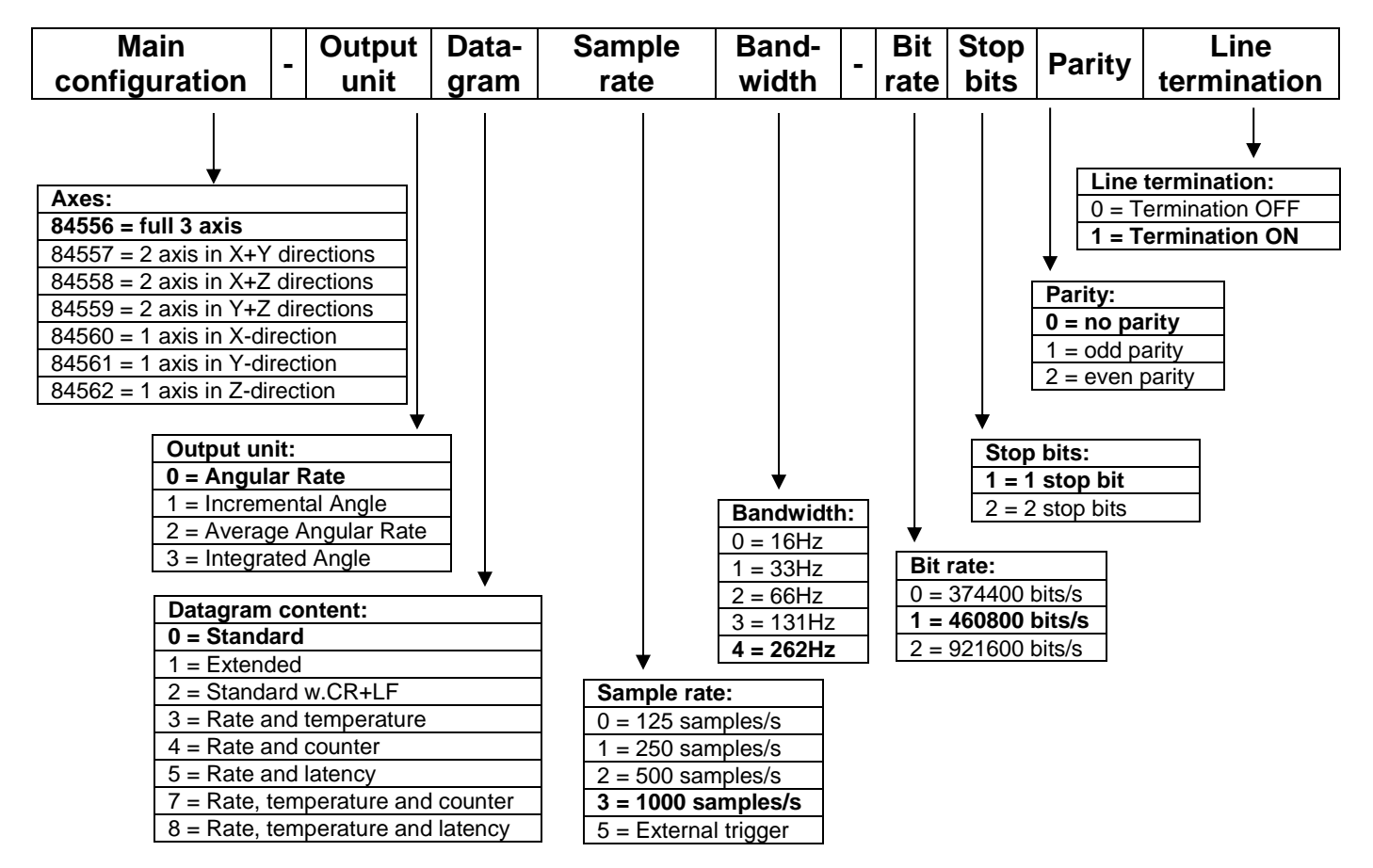

Example: part number 84556-0032-1211 has the following configuration:

- o X, Y and Z axis
- o Angular Rate Output [°/s]
- o Standard Datagram
- o 1000 samples/s
- $\circ$  -3dB bandwidth = 66Hz<br> $\circ$  Bit rate = 460800 bits/s
- Bit rate =  $460800$  bits/s
- o 2 stop bits
- o Odd parity
- o Line termination ON

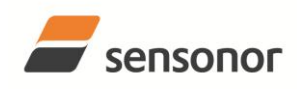

*DATASHEET ButterflyGyro*™

**NOTES**

Information furnished by Sensonor is believed to be accurate and reliable. However, no responsibility is assumed by Sensonor for its use, nor for any infringements of patents or other rights of third<br>parties that may resul the suitability of its products for any particular purpose, nor does Sensonor assume any liability arising out of the application or use of any product or circuit, and specifically disclaims any and all<br>liability, includin injury or death associated with such unintended or unauthorized use, even if such claim alleges that Sensonor was negligent regarding the design or manufacture of the part.

**Sensonor AS**

sales@sensonor.no **[www.sensonor.com](http://www.sensonor.com/)**